# Better Gaming Experience by NVIDIA:<br>Ansel, ShadowPlay Highlights and HDR Extensions

Jack ran, Henrik li - Developer Technology Engineer

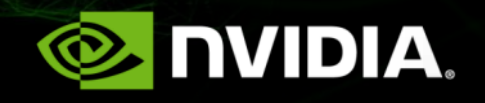

## **Agenda**

### **Ansel**

- **Overview**  $\bullet$
- **Features**  $\bullet$
- **Core Concepts**  $\bullet$
- **Common Integration Issues And Solutions**  $\bullet$
- **ShadowPlay Highlights**  $\bullet$ 
	- **Overview**  $\bullet$
	- **Core Features**  $\bullet$
	- **User Case Analysis**  $\bullet$

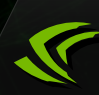

## **Ansel Overview**

- Standardized photo mode for all games running on GeForce  $\bullet$
- Built into the display driver where all the heavy lifting is done
- Each game only need to integrate a minimal SDK

## **Ansel Features**

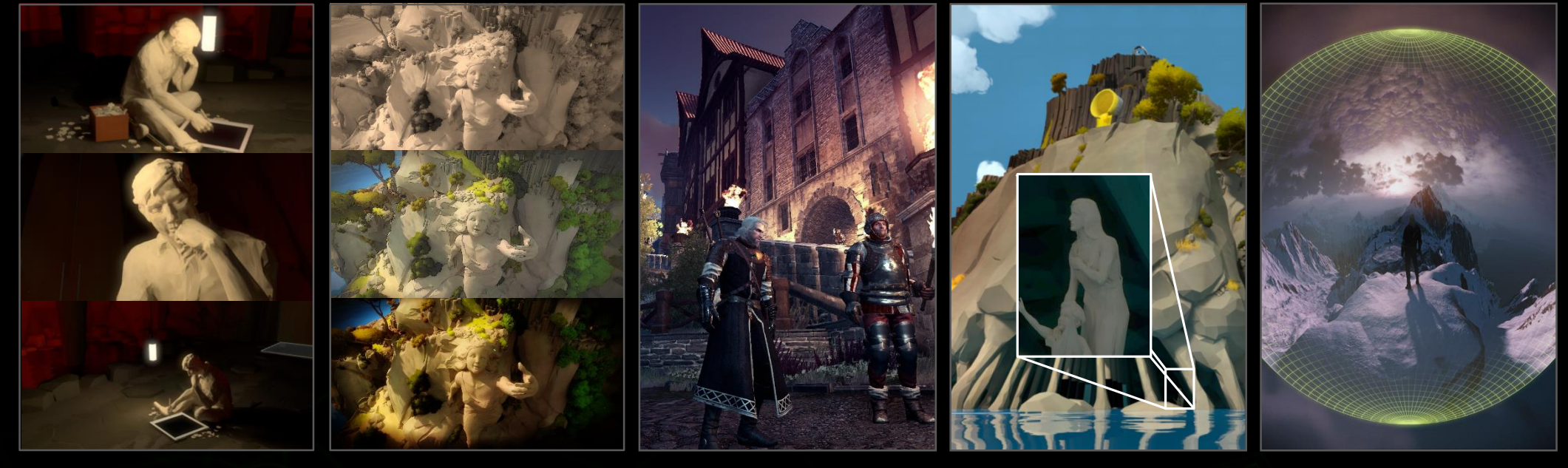

FREE CAMERA FILTERS

RAW SUPER 360 RESOLUTION

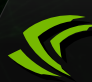

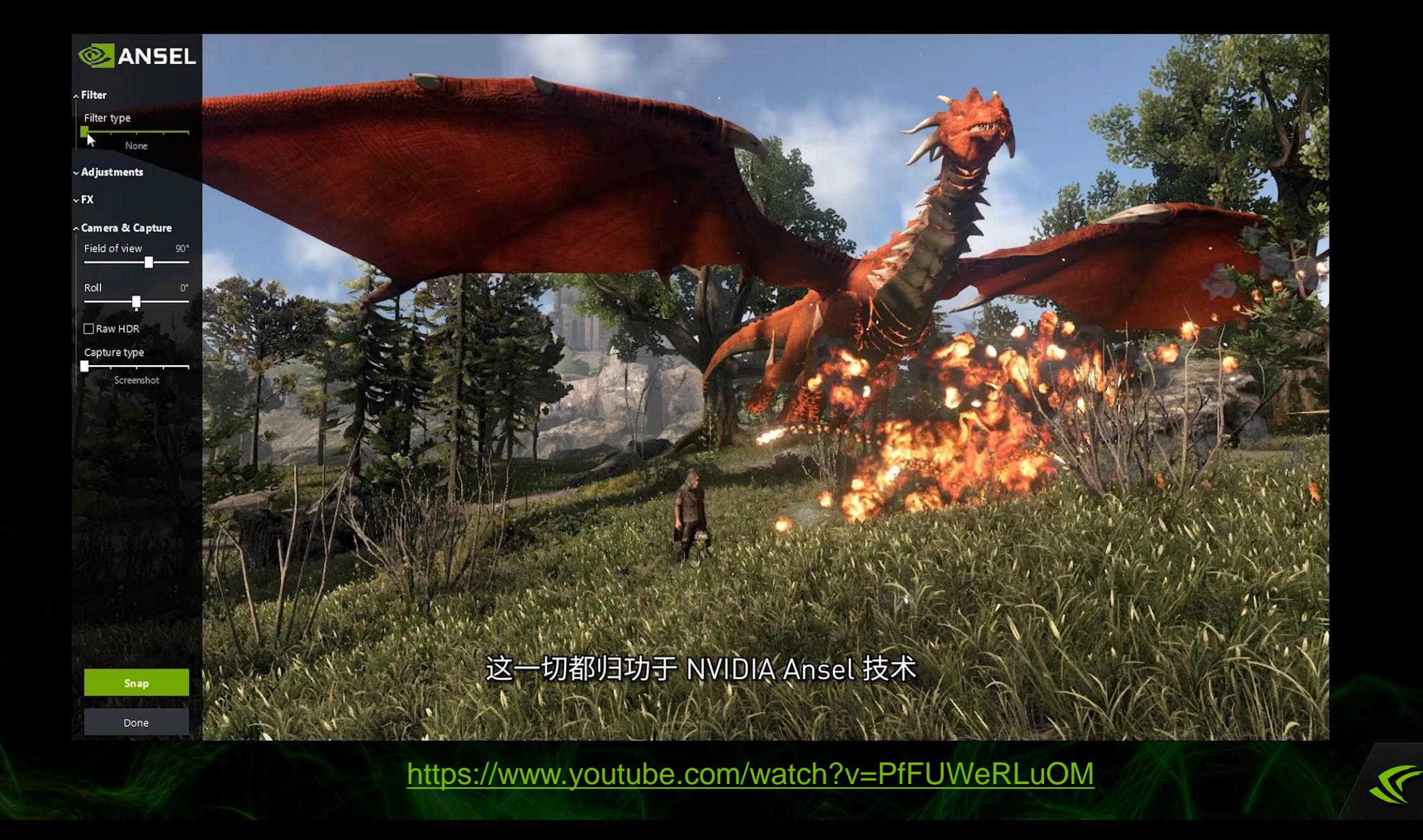

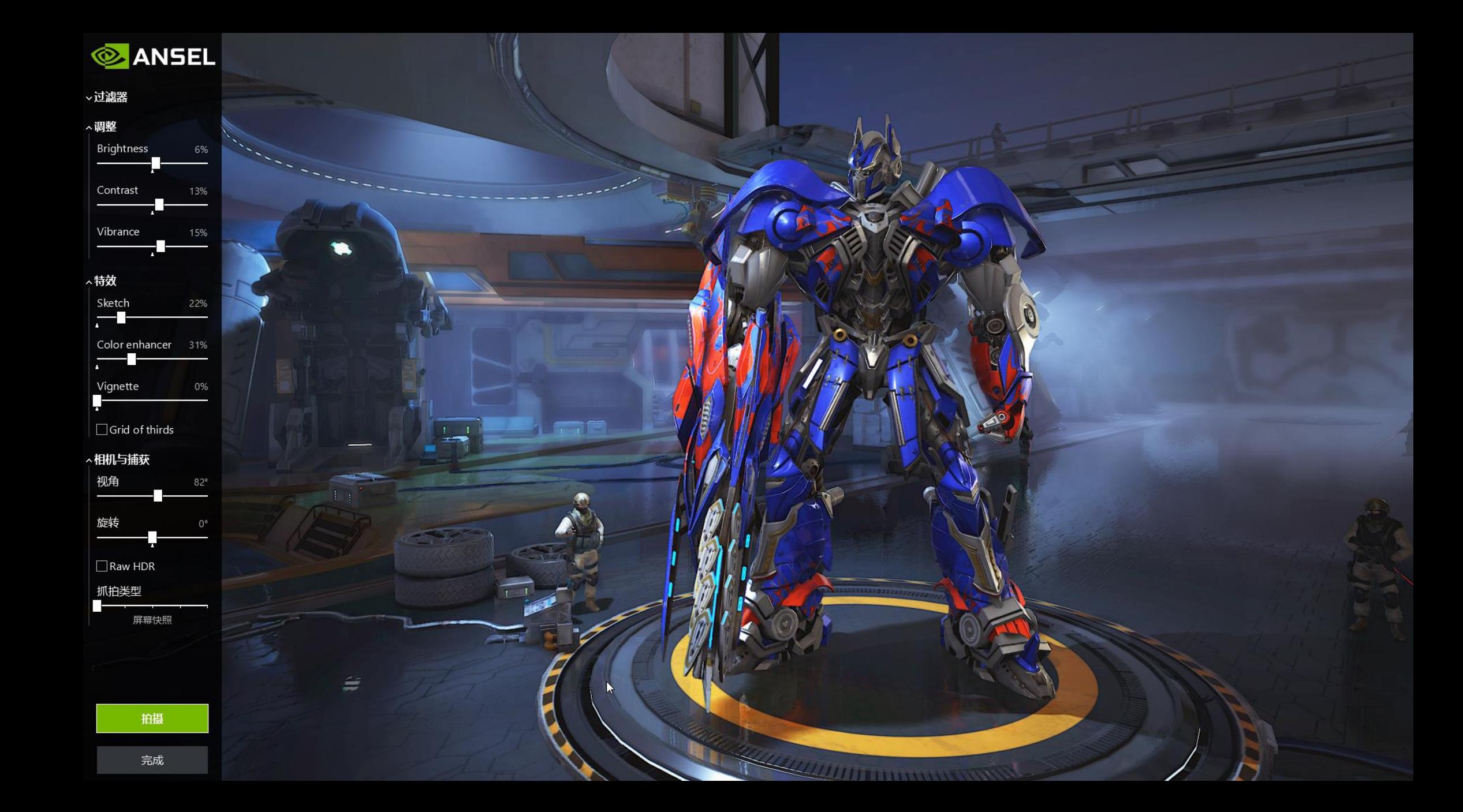

## **Super Resolution**

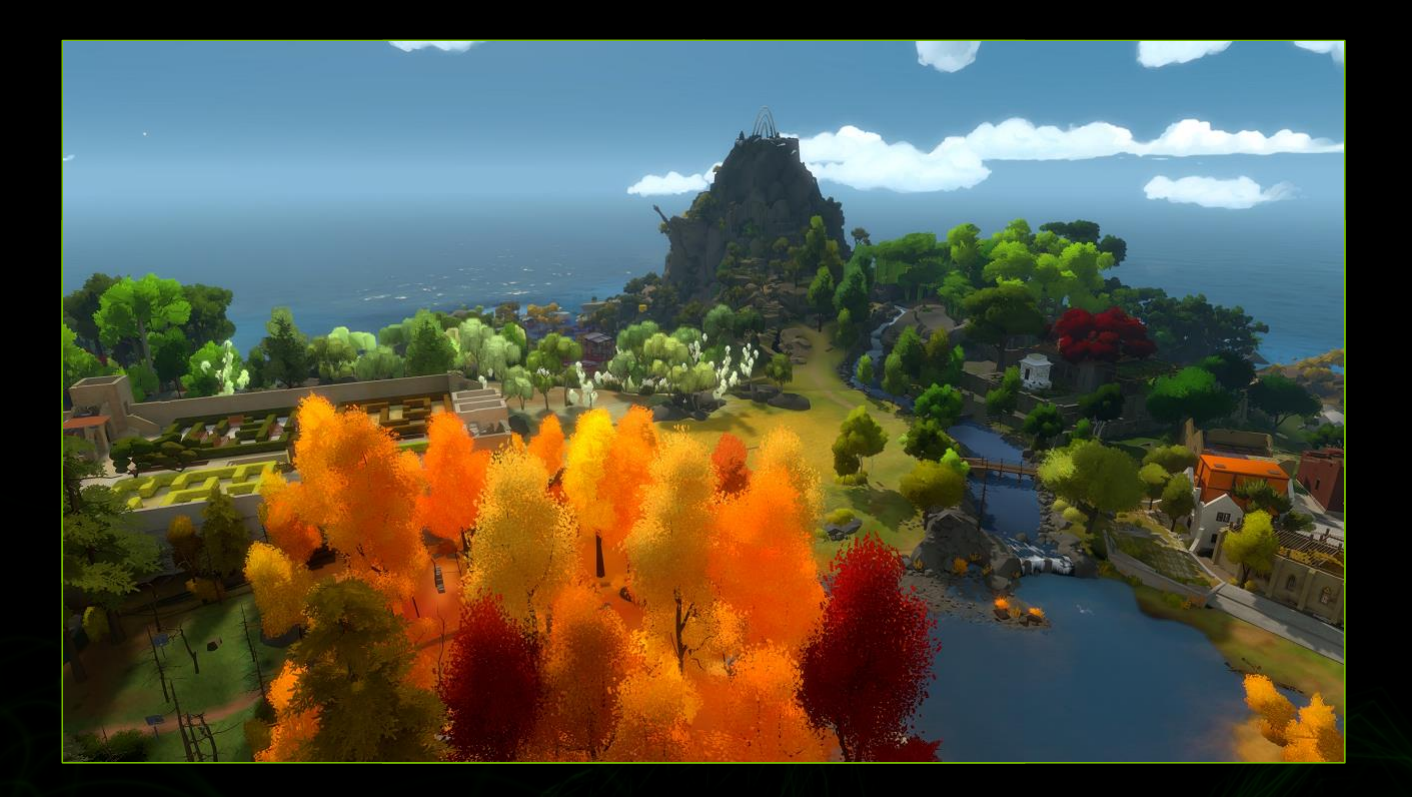

## 

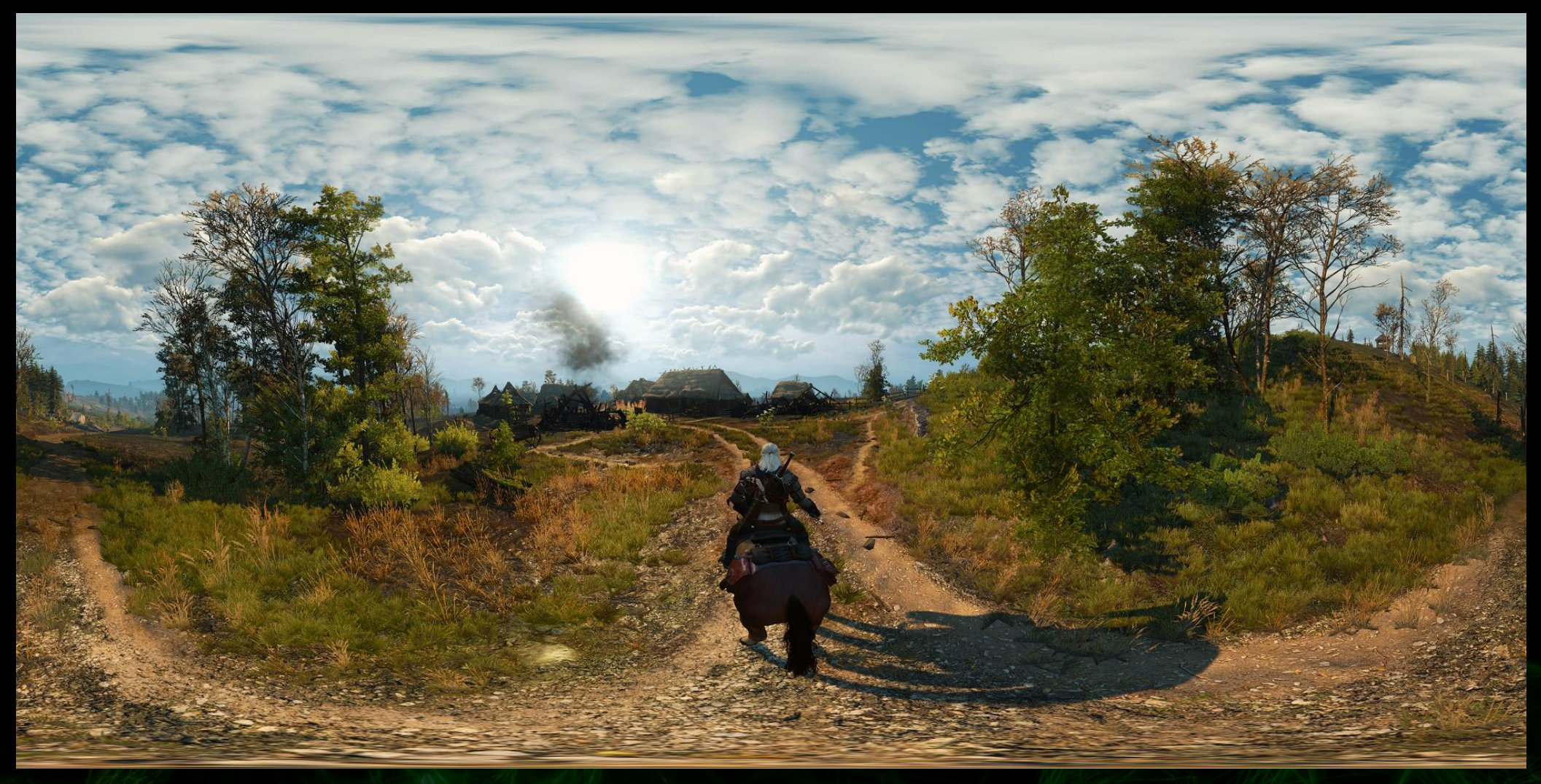

## **Ansel Supported Platforms**

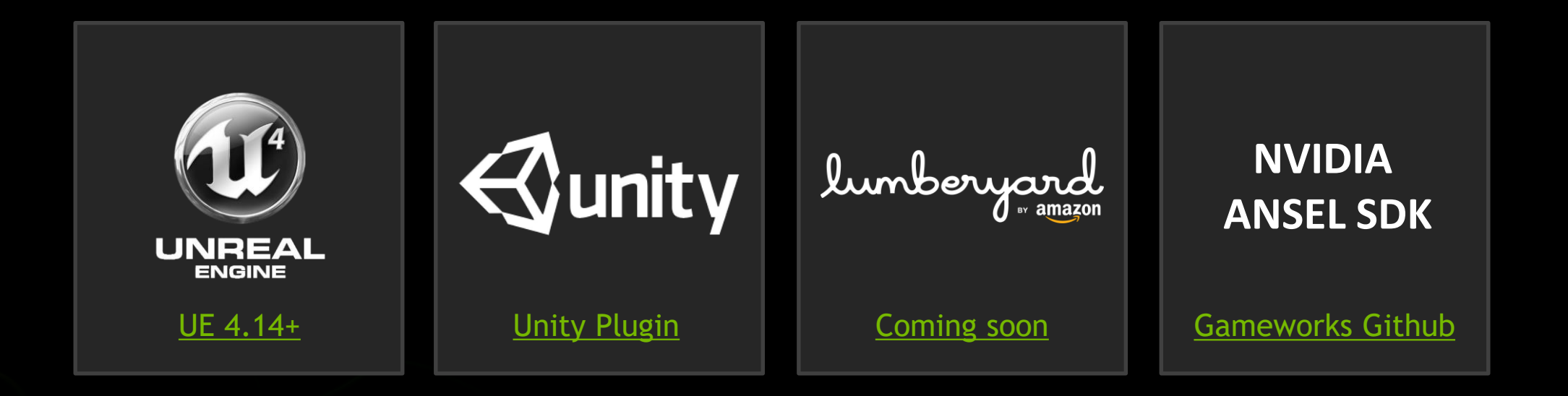

## **Ansel Architecture**

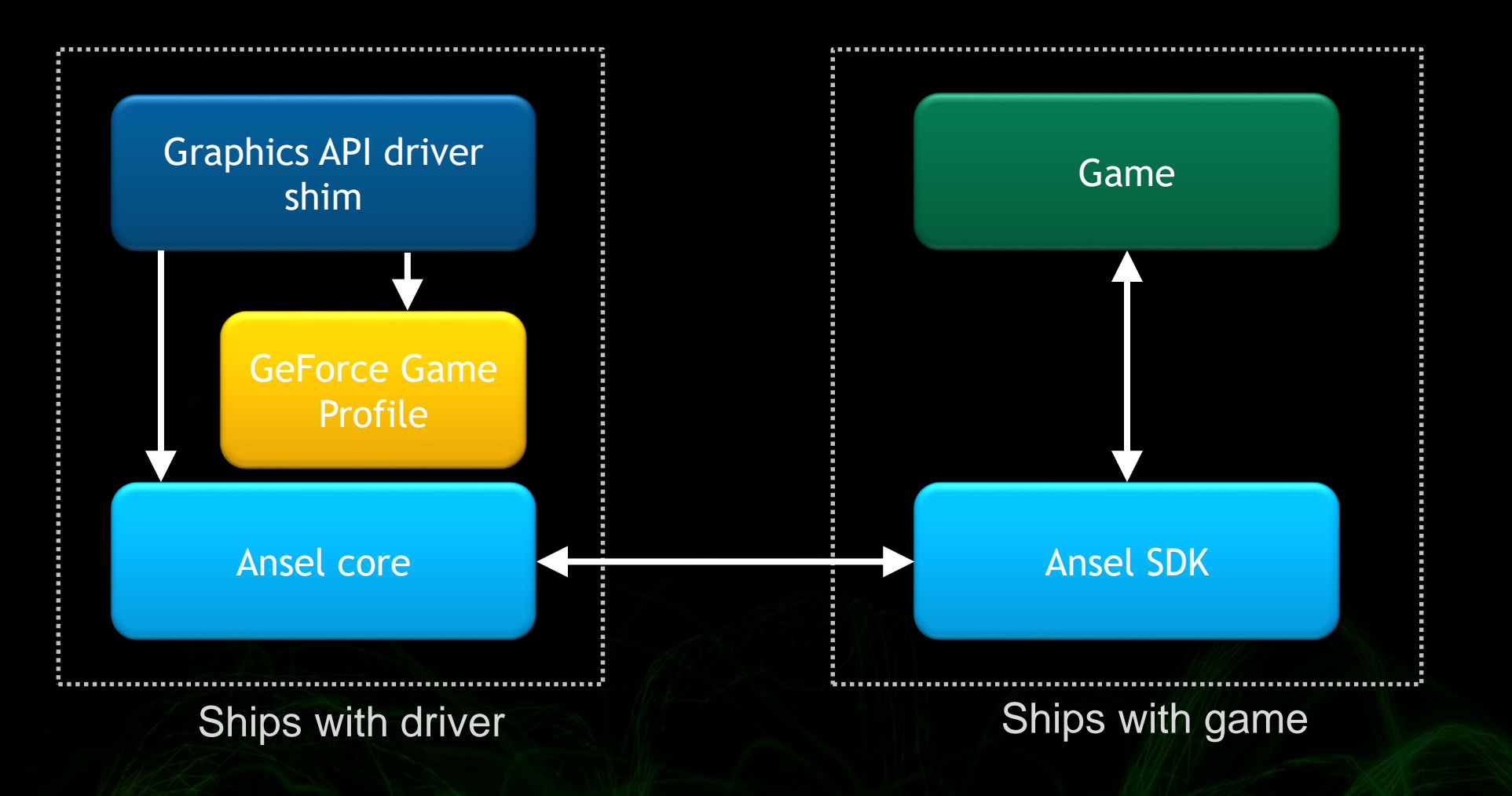

## **Ansel Core Concepts**

- **Configuration**  $\bullet$
- **Session**  $\bullet$
- **Camera**
- **Hints (optional)**

## **Configuration**

```
struct Configuration
\{
```
nv::Vec3 right, up, forward;

float metersInWorldUnit; float translationalSpeedInWorldUnitsPerSecond; float rotationalSpeedInDegreesPerSecond;

uint32 t captureLatency; uint32 t captureSettleLatency;

bool isCameraOffcenteredProjectionSupported;

## **Session**

₹

- Session is the period when a player is in Ansel mode
- Session is typically started & stopped by the player

### struct Configuration

StartSessionCallback startSessionCallback; StopSessionCallback stopSessionCallback;

StartCaptureCallback startCaptureCallback; StopCaptureCallback stopCaptureCallback;

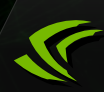

## **Event timeline for a Session**

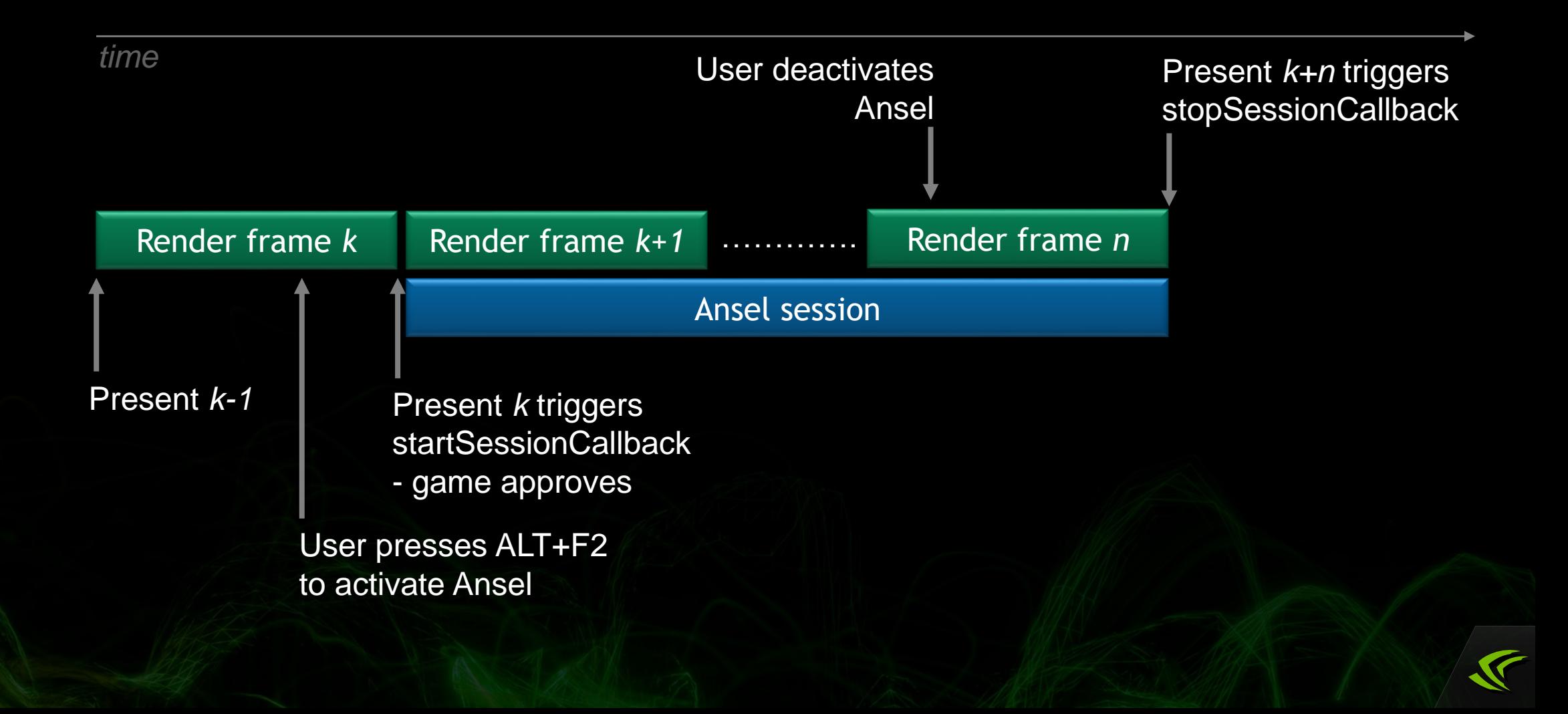

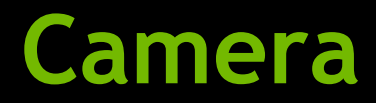

```
struct Camera
\{nv::Vec3 position;
    nv::Quat rotation;
   float fov;
    float projectionOffsetX, projectionOffsetY;
};
```
ANSEL SDK API void updateCamera(Camera& camera);

## **Ansel Common Integration Issues**

- **Double mouse cursors**
- **Image tiles suffer from "acne"**
- **Ghosting everywhere in final picture**
- **Not compatible with some post-effects**

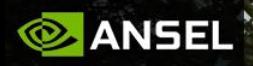

### $\mathsf{\sim}$  Filter

 $\times$  Adjustments

 $\times$  FX

∧ Camera & Capture

Field of view

Roll

 $\Box$ Raw HDR

Capture type Screenshot

r<br>S

Double mouse cursor Game must hide all UI elements<br>while session is active

Snap

## "Acne" Caused By TAA

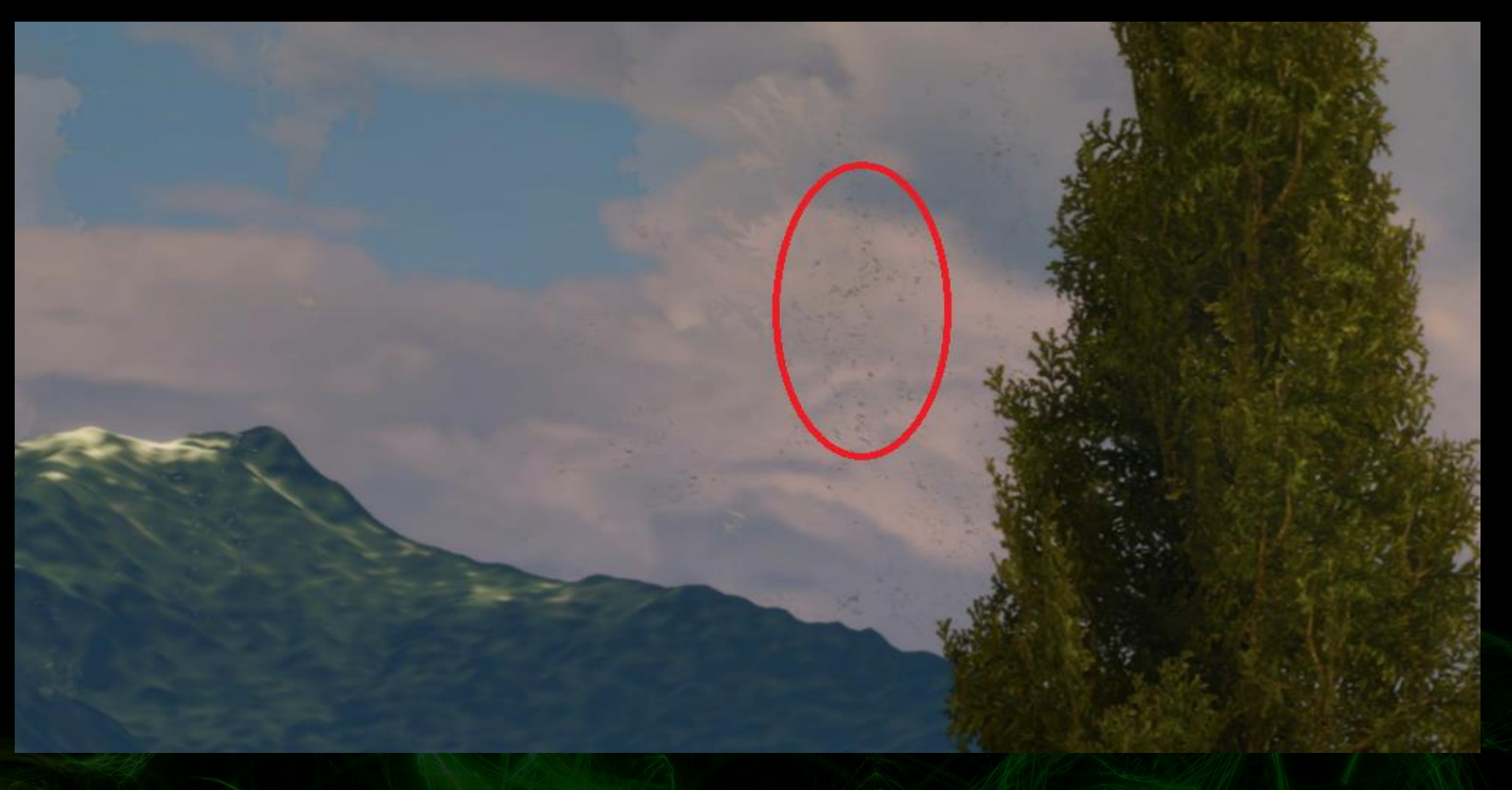

## **"Ghosting" Caused By Error FOV**

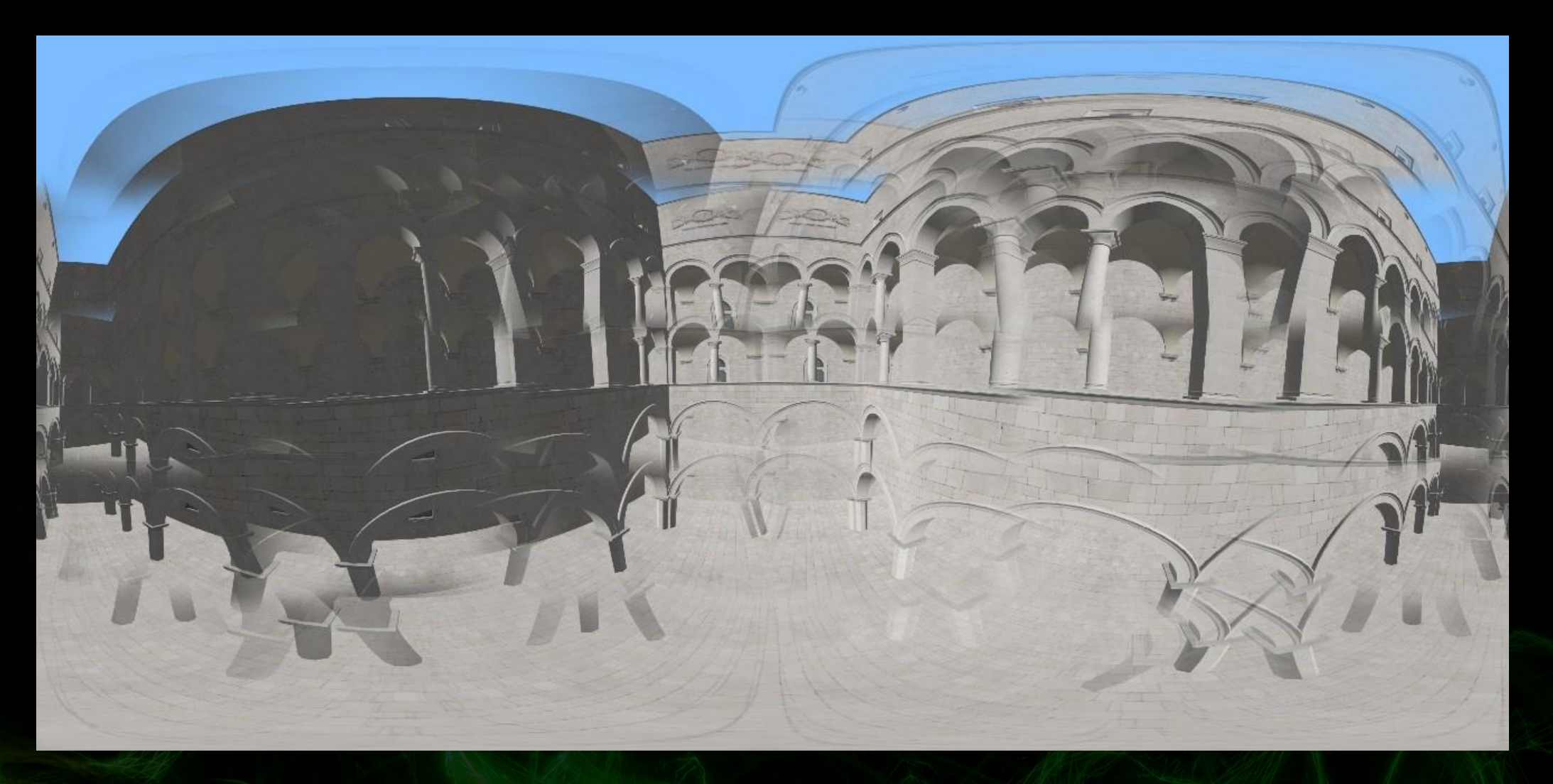

## **"All blurred" Caused By Motion Blur**

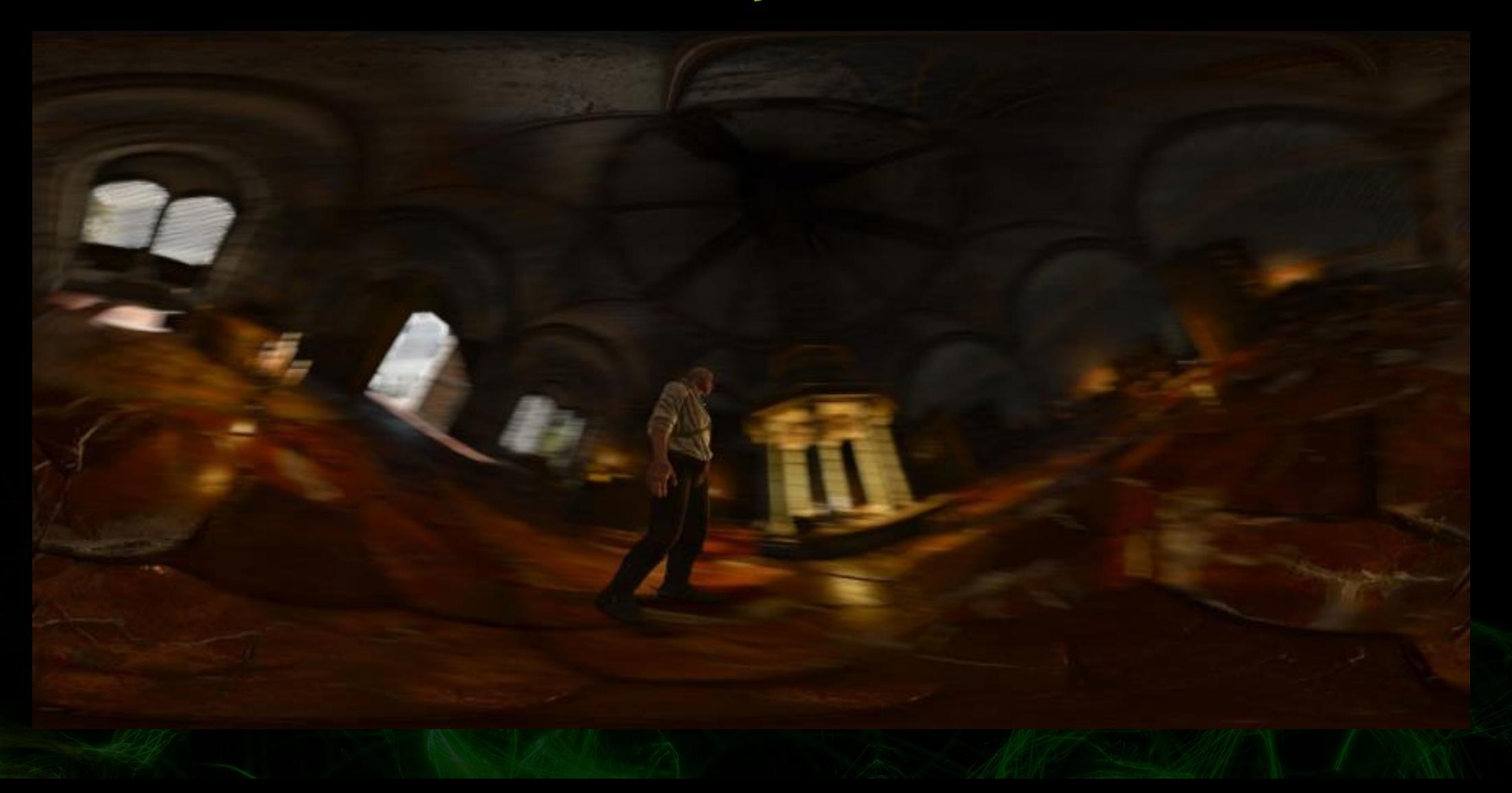

## **Handling vignette correctly**

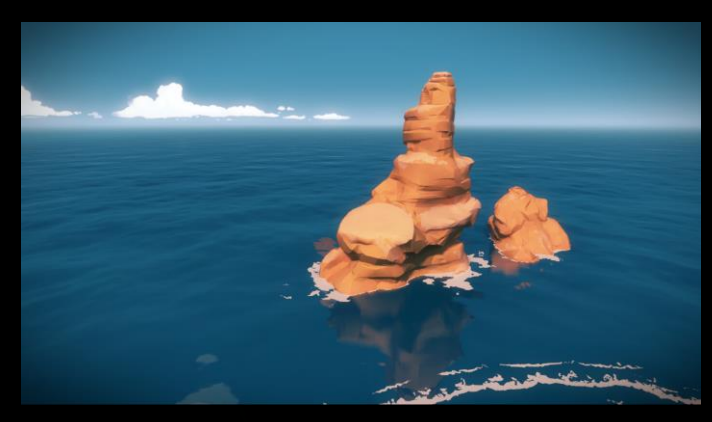

Regular shot (vignette active)

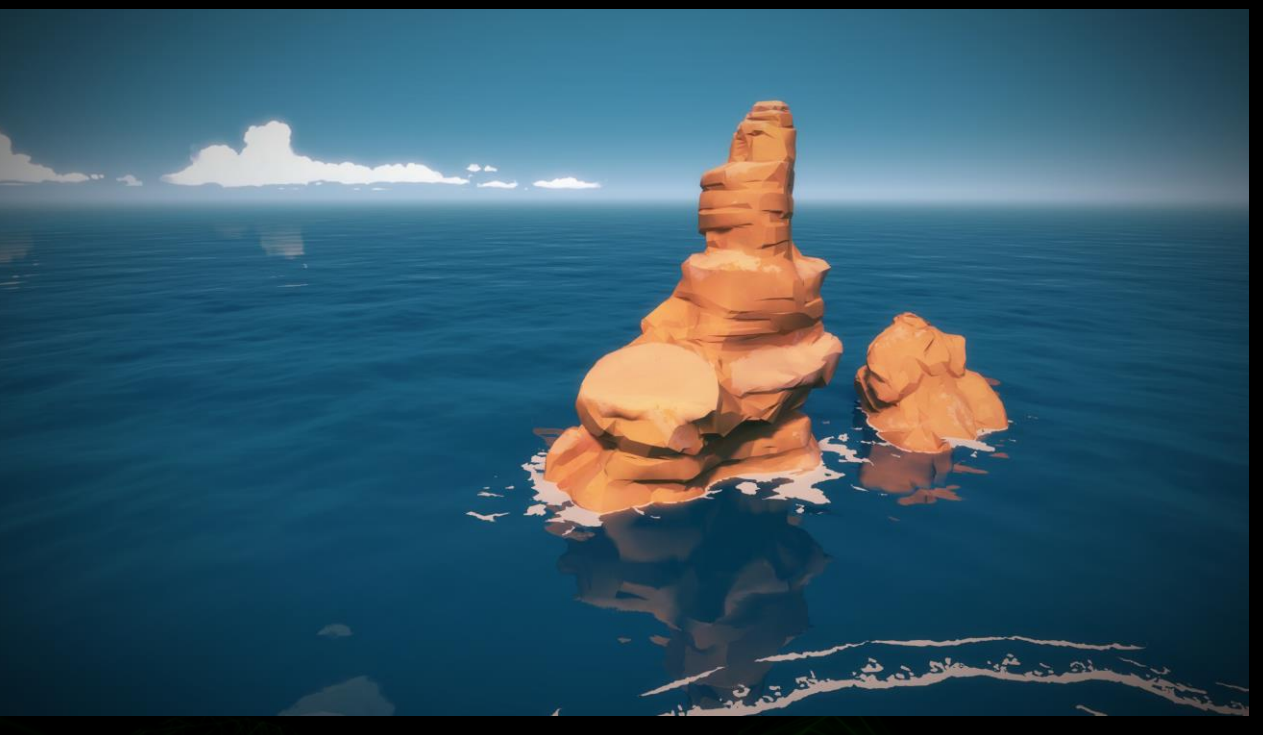

Super resolution shot (vignette disabled) + vignette applied by user via Ansel filters

# **THE WITCHER 3: WILD HUNT**

200,000 ANSEL WORKS OF ART

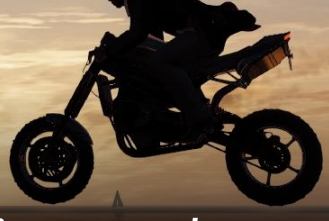

### **WATCH DOGS 2**

*" It's a joy to witness what our players can create with Ansel and how easily it allows for high-quality, professional results!"*

FLORIN SANDA, UBISOFT PRODUCER

### **WAR THUNDER**

*" When you see that Nvidia Ansel is added to the game. Life is complete."*

 $5.102$ 

MOTOR\_STORM, WAR THUNDER GAMER

Photo by Vachtar

## **SHADOWPLAY**

### CAPTURE YOUR BEST GAMING MOMENTS

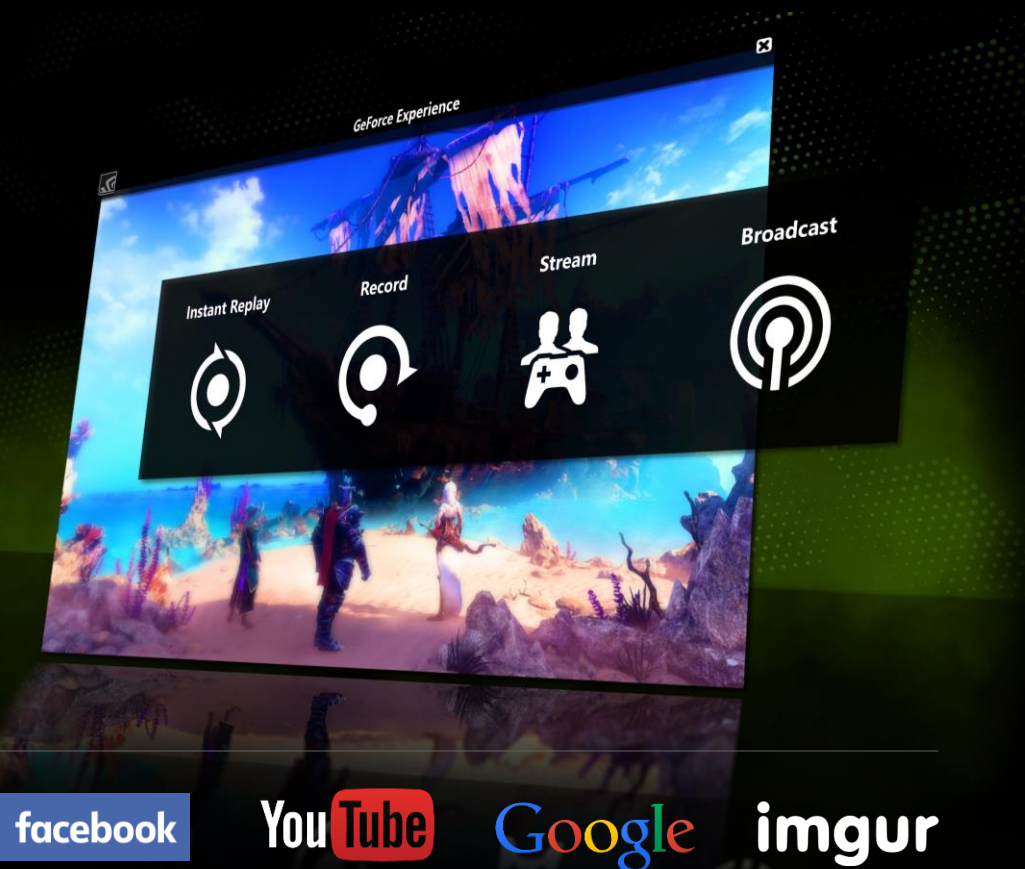

**200M videos per year**

**2x year over year growth**

## **ShadowPlay Highlights**

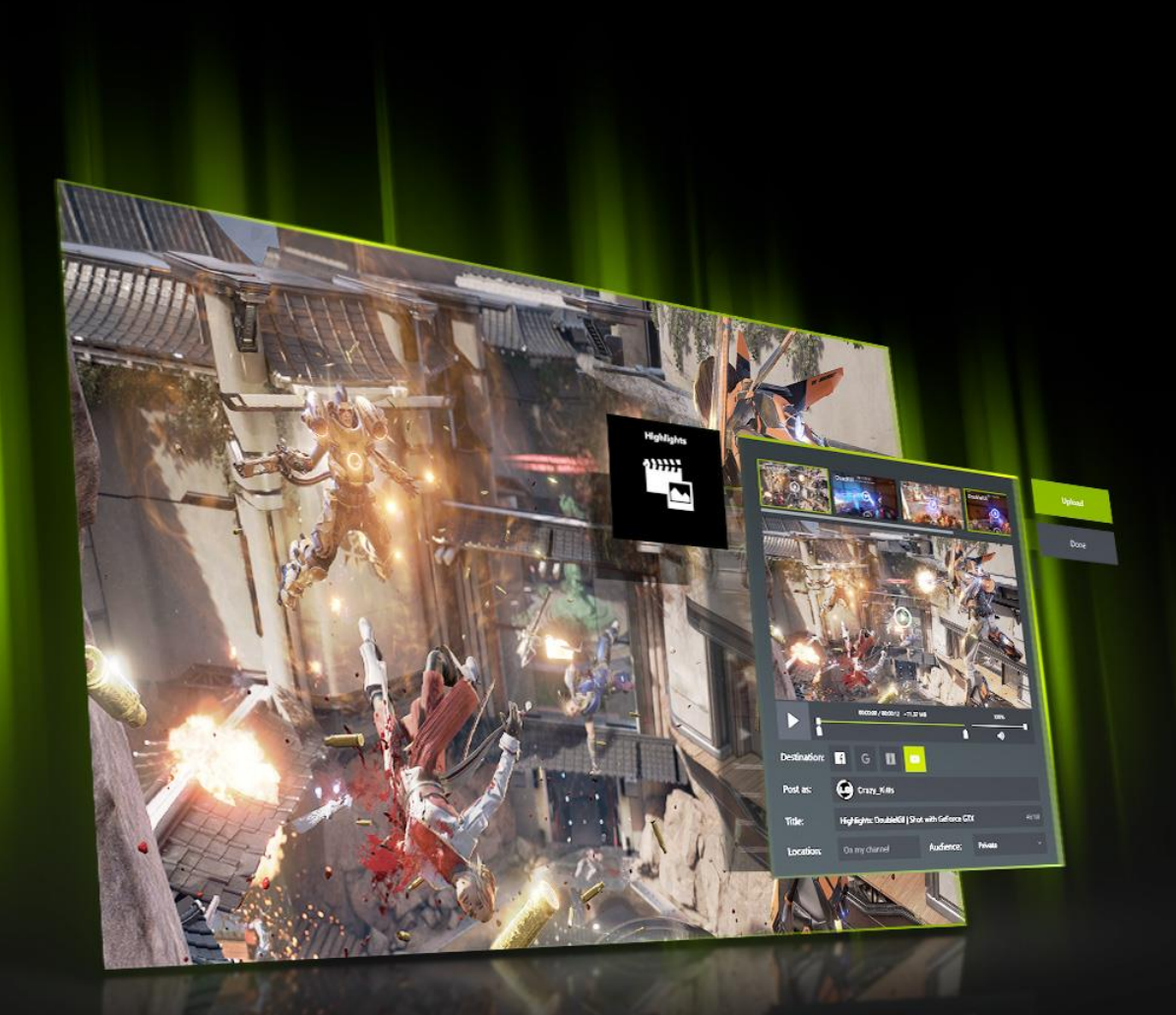

## **Desired functionality**

### **Convenience**

I'm busy playing; my fingers and brain aren't free to hit the record hot-key

- Can you just do it automatically for me?
- Plus, if I'm going to share something, I want it to be dead simple

### **Auto-curation**

- I can't waste time looking for the good stuff in a two hour recording
- Can you just record the cool moments and show them to me?

## **Design Methods**

**Leveraging GeForce Experience's Recording tech**

When something interesting happens, **the** game tells GeForce Experience to save a specific portion of gameplay as video or screenshot

### **Leveraging GeForce Experience's Overlay**

After a session, game can tell GeForce Experience to display a summary of highlights for that session for the user to review and potentially share

## **Key Features**

- Control the type of highlights recorded per-game
- Review highlights after the game session or from the Gallery
- Elect to enter or skip summary via game UI
- Specify the amount of disk space devoted to highlights
- No game FPS drops
- Minimal system resource use

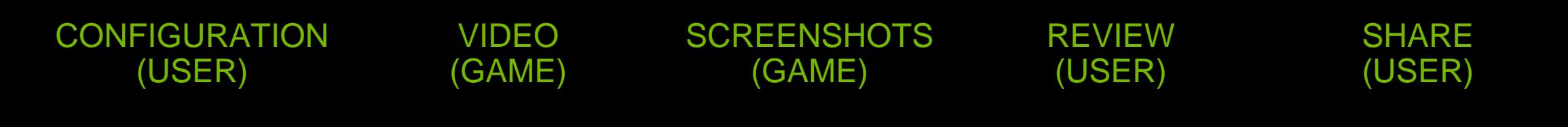

Ø

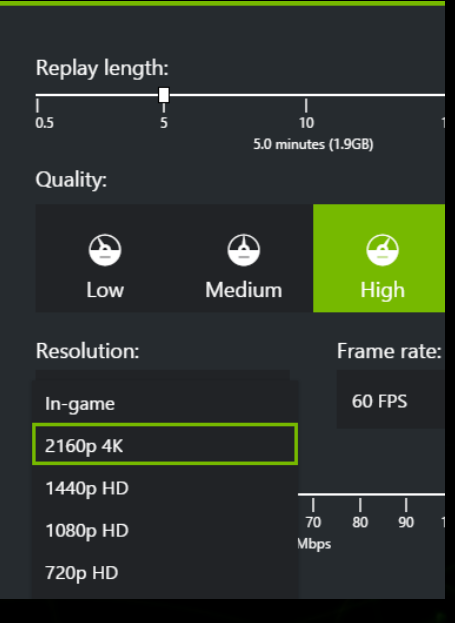

Video settings Highlights settings **Notifications** settings

4K 60 FPS H.264 no impact to gameplay

664

ENEMY BASE

**TRIPLE KILL** 

 $\boldsymbol{\mathsf{z}}$ 

 $\overline{\mathbf{z}}$ 

4K PNG images no impact to gameplay

340

In-game overlay Review, trim, upload

(La) Boss Key\_Rohan

Destination: **[1]** 

Post as:

Title

Location

 $\bullet$ 

**H**o

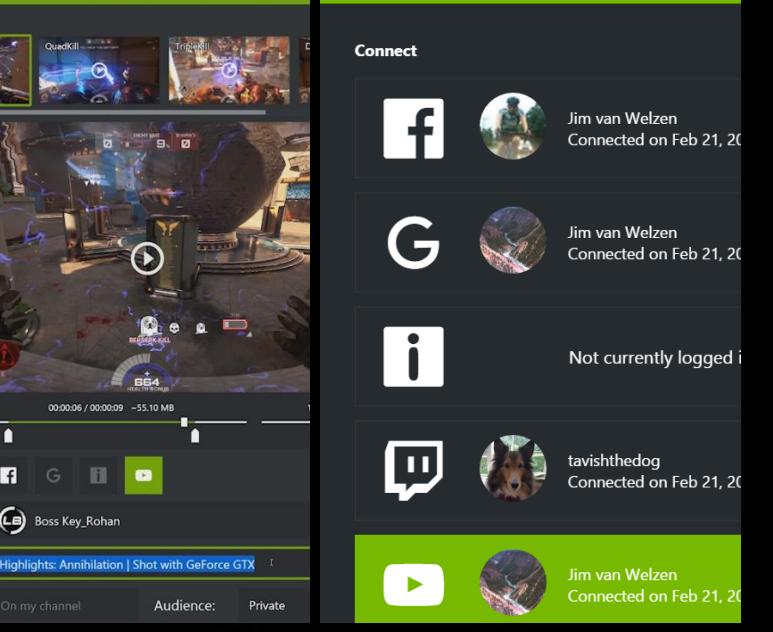

Facebook YouTube Imgur more coming...

## **ShadowPlay Highlights Architecture**

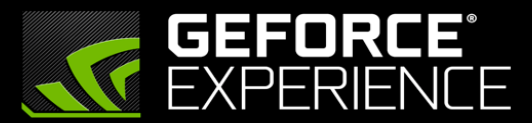

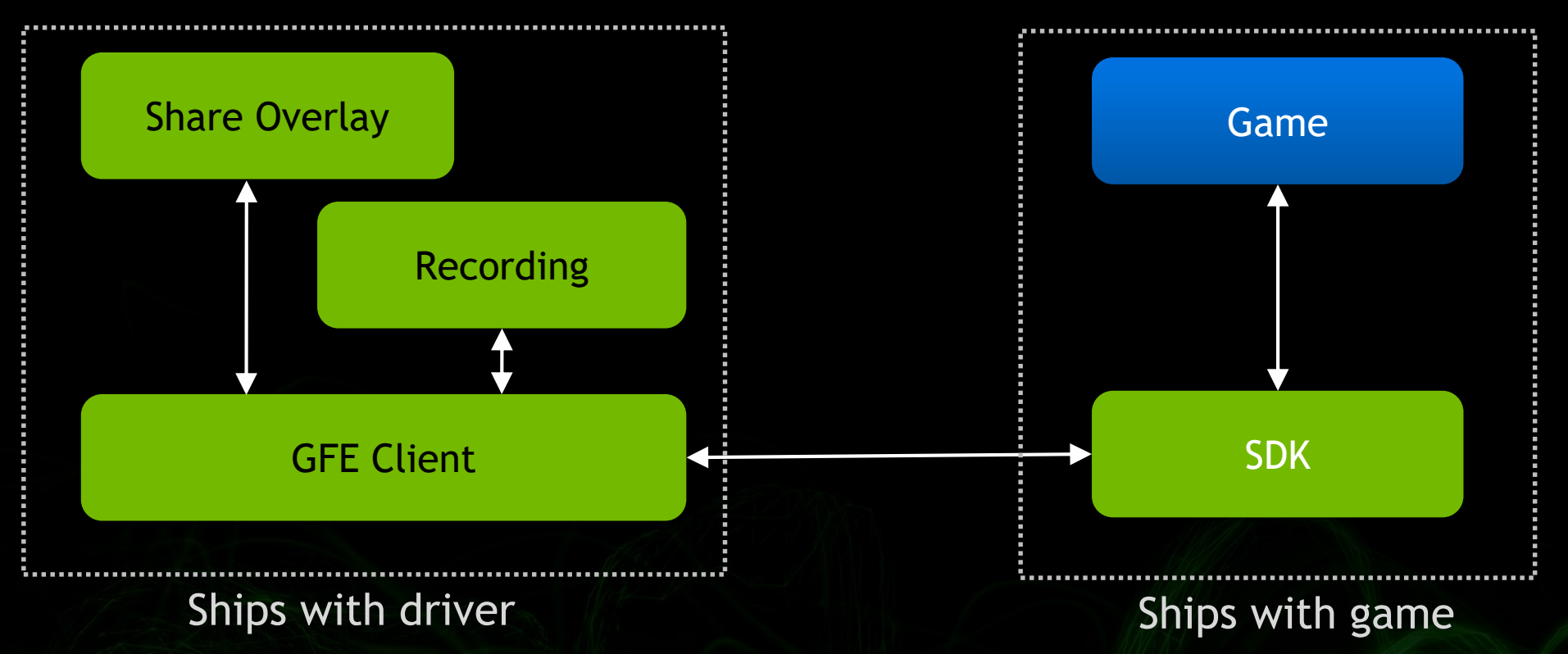

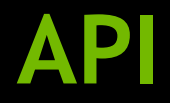

**NVGSDK** Release *// Release // Release the main SDK interface* 

**NVGSDK\_Create // Construct the main SDK interface.**

**NVGSDK\_Highlights\_Configure // Provide a list of possible highlight types to GFE**

**NVGSDK\_Highlights\_StartSession // Begin a session which groups several highlights together**

**NVGSDK\_Highlights\_SetScreenshotHighlight // Captures a screenshot highlight of given type for current session**

**NVGSDK\_Highlights\_SetVideoHighlight // Captures a video highlight of given type for current session**

**NVGSDK\_Highlights\_StopSession // Stop a session which groups several moments together**

**NVGSDK\_Highlights\_OpenSessionSummary // Ask GFE to display summary for all highlights in the last session**

## **Example ShadowPlay Highlights Flow**

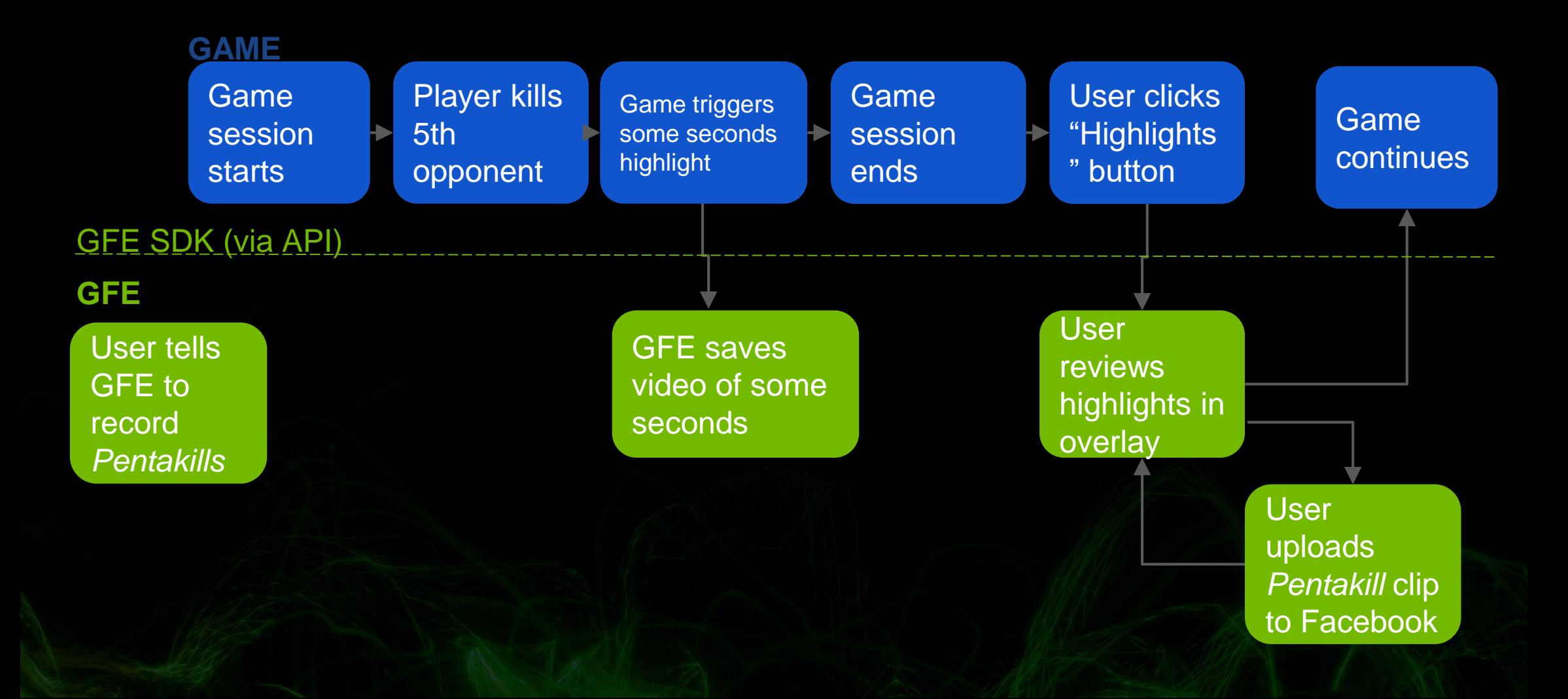

## **Setting a Highlight**

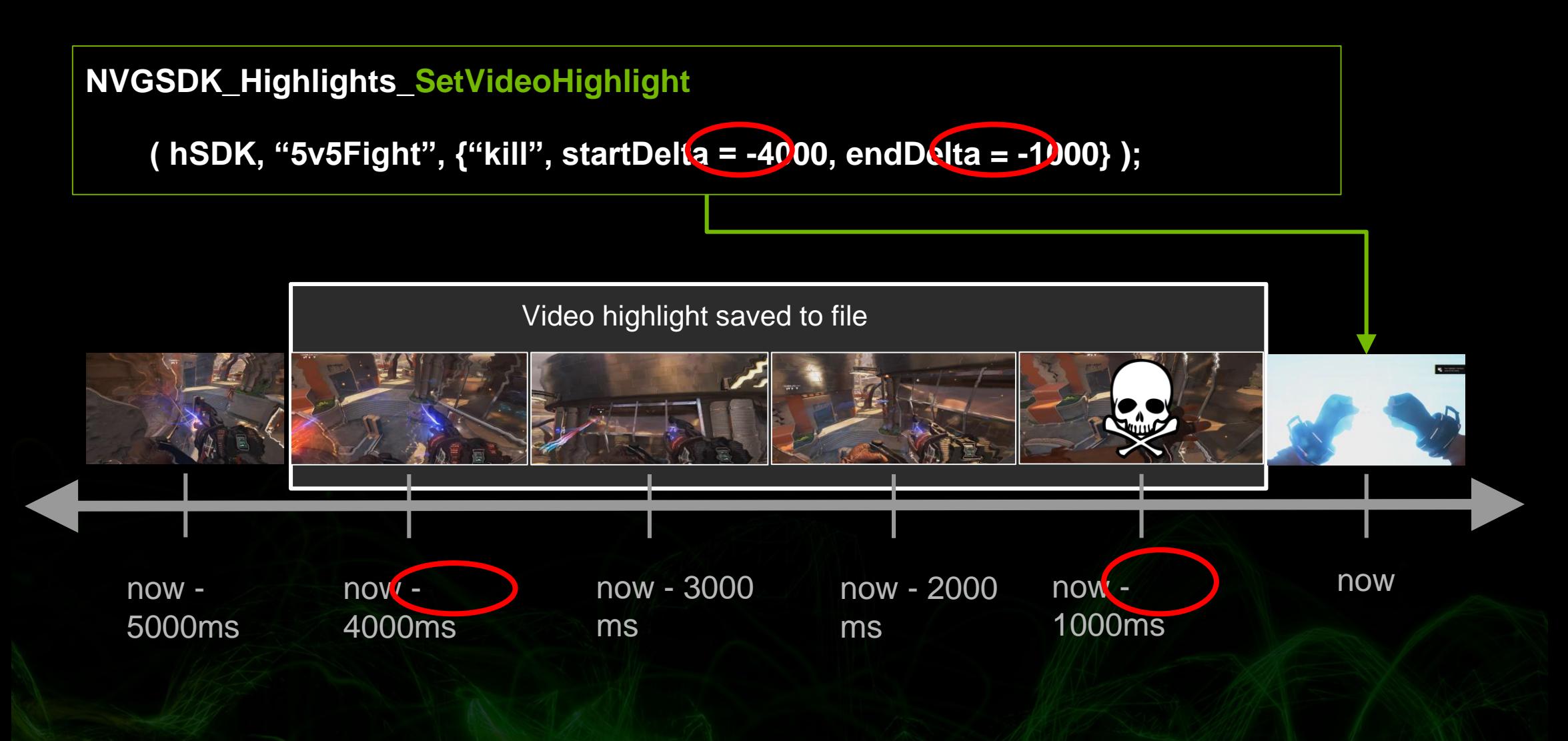

## **User Case Analysis**

# LAWSREAKERS GRAVITY - DEFYING - COMBAT

Cronos & N **Iveriru** Cronos & Axel Cronos & Bomchel Cronos & Axel Cronos KILLSTREAK

Left Shift

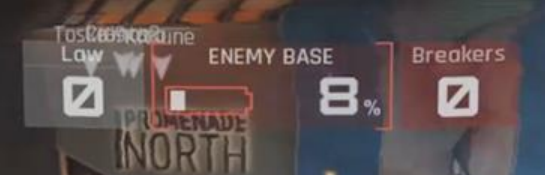

## ANNIHILATION

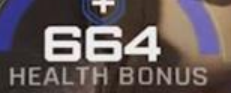

ΩL

33

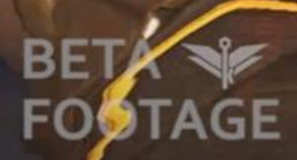

**BETA** v 128110
Cronos & M Cronos **C** Cronos & Cronos KILLSTREAK

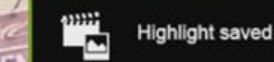

BE

FOOTAGE

ENEMY BASE

4

**BERSERK KILL** 

664

 $\bullet$ 

 $\bullet$ 

 $\circ$ 

9

 $\frac{9}{2}$ 

Law  $\overline{a}$ 

**INCULTS** 

sune

Breakers

Ø

 $34m$ 

Highlight saved to Gallery!

CENTRAL

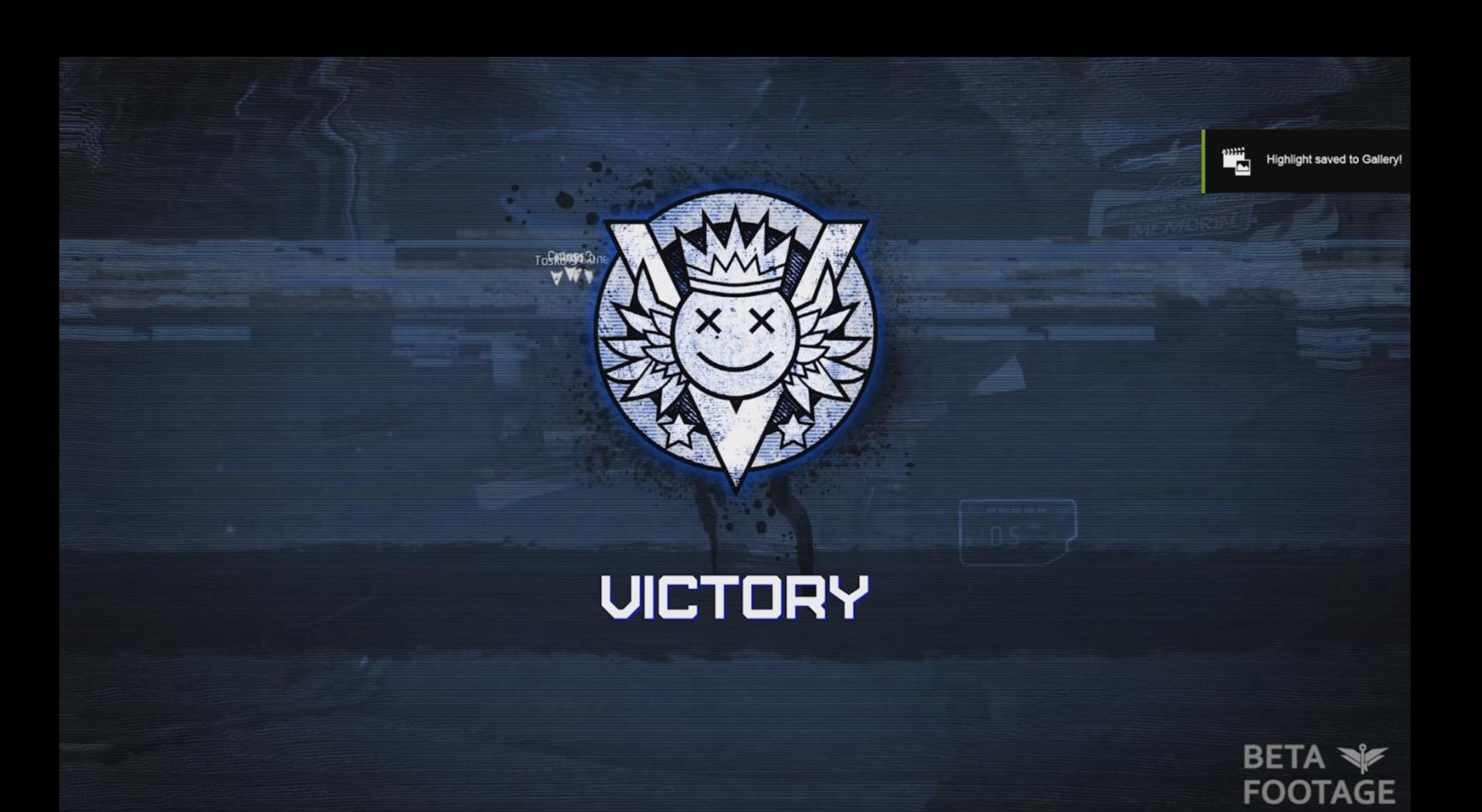

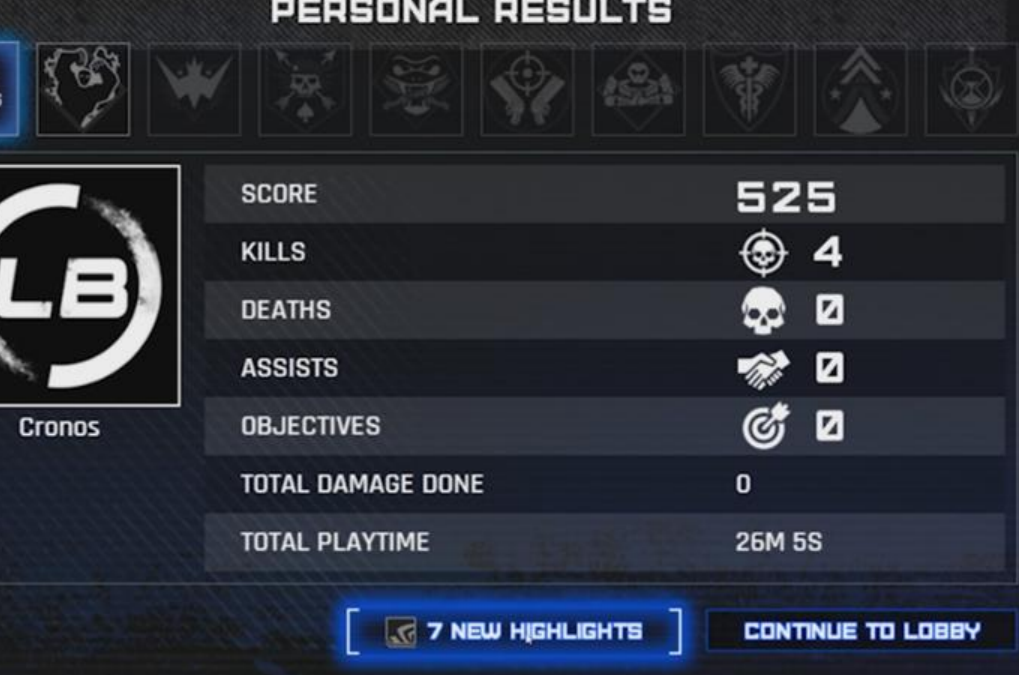

**ALL**<br>ROLES

#### **NEXT MATCH STARTS IN: 000.52**

**OVERCHARGE / PROMENADE** 

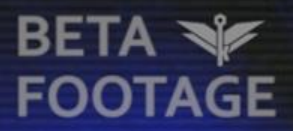

PRESS ESC TO RETURN TO THE LOBBY

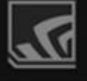

#### **GeForce Experience**

PERSONAL RESULTS

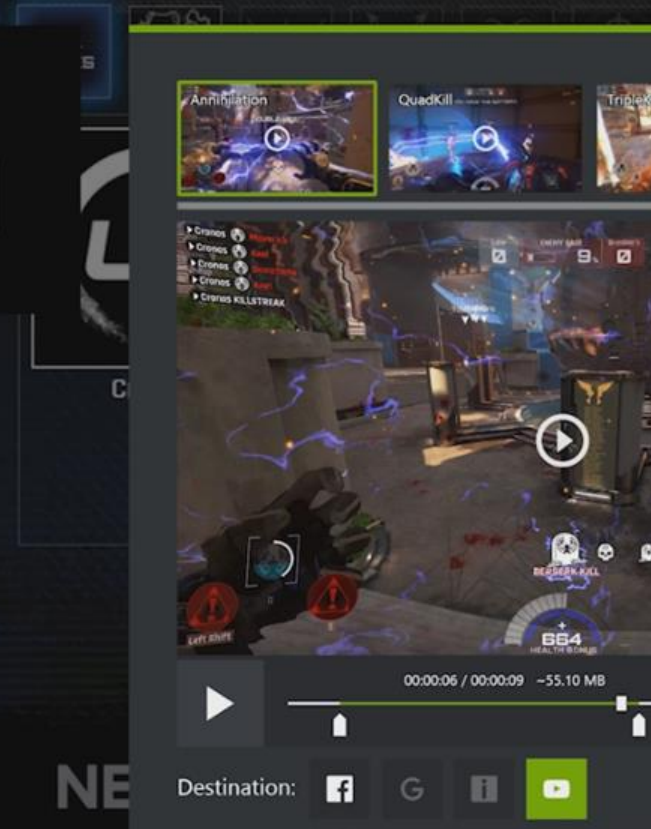

Post as:

Location:

Title:

(Cg) Boss Key\_Rohan

**Highlights** 

**ALLIE** 

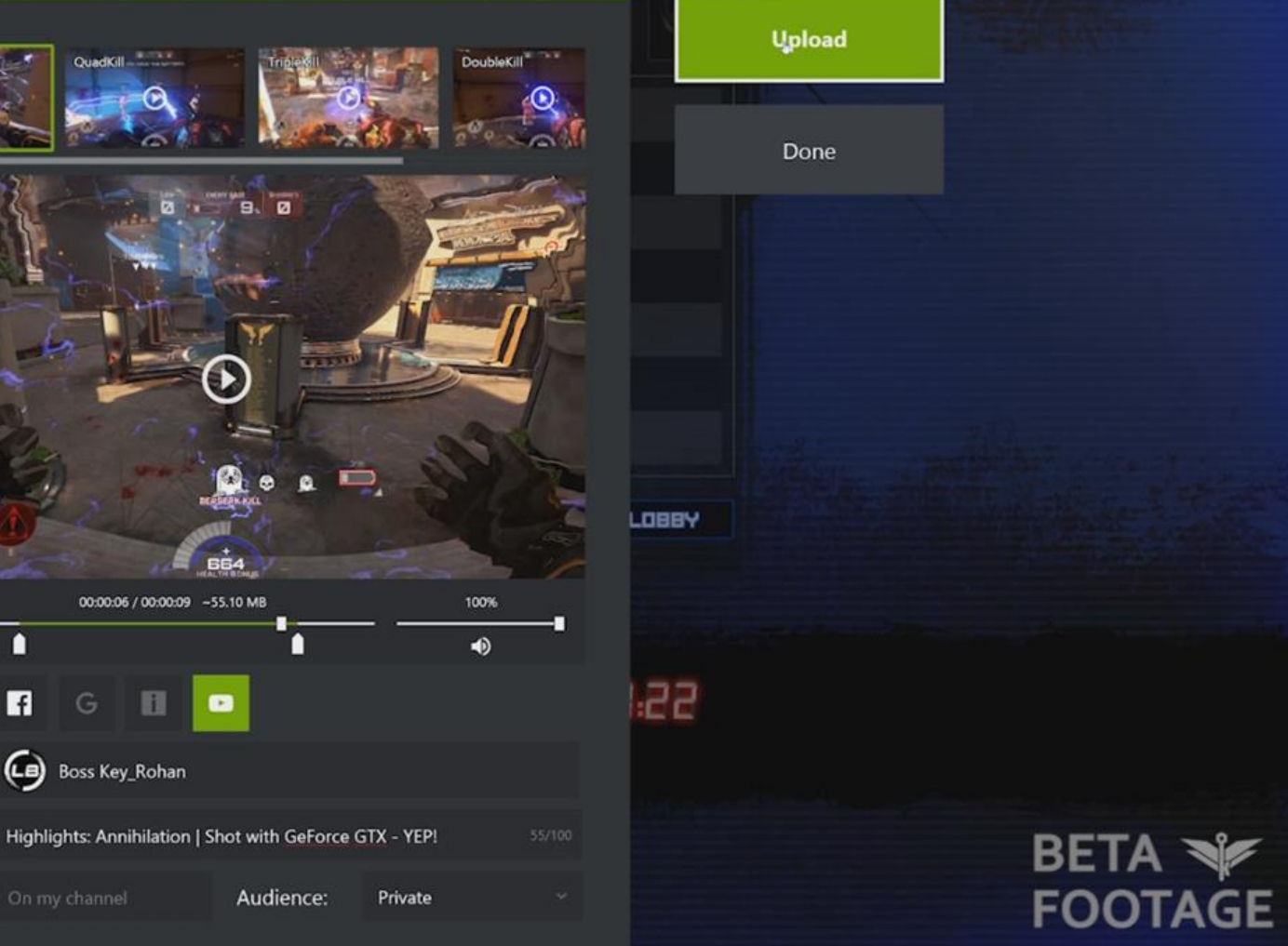

#### **Why you should integrate ShadowPlay Highlights**

- Capture your players' best gaming moments automatically  $\bullet$
- Frictionless sharing to social media
- No game modification required  $\bullet$
- Optionally add UI element for access to highlights within game  $\bullet$
- Technology works equally well with single- and multiplayer games
- Rolling your own solution is a large investment

**Sign up for SDK: <https://developer.nvidia.com/shadowplay-highlights>**

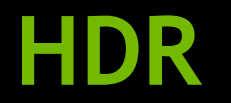

- **The Current and Future of HDR**
- **Tone Mapping**
- **HDR Display Pipeline**
- **Best Practices**
- **QA**

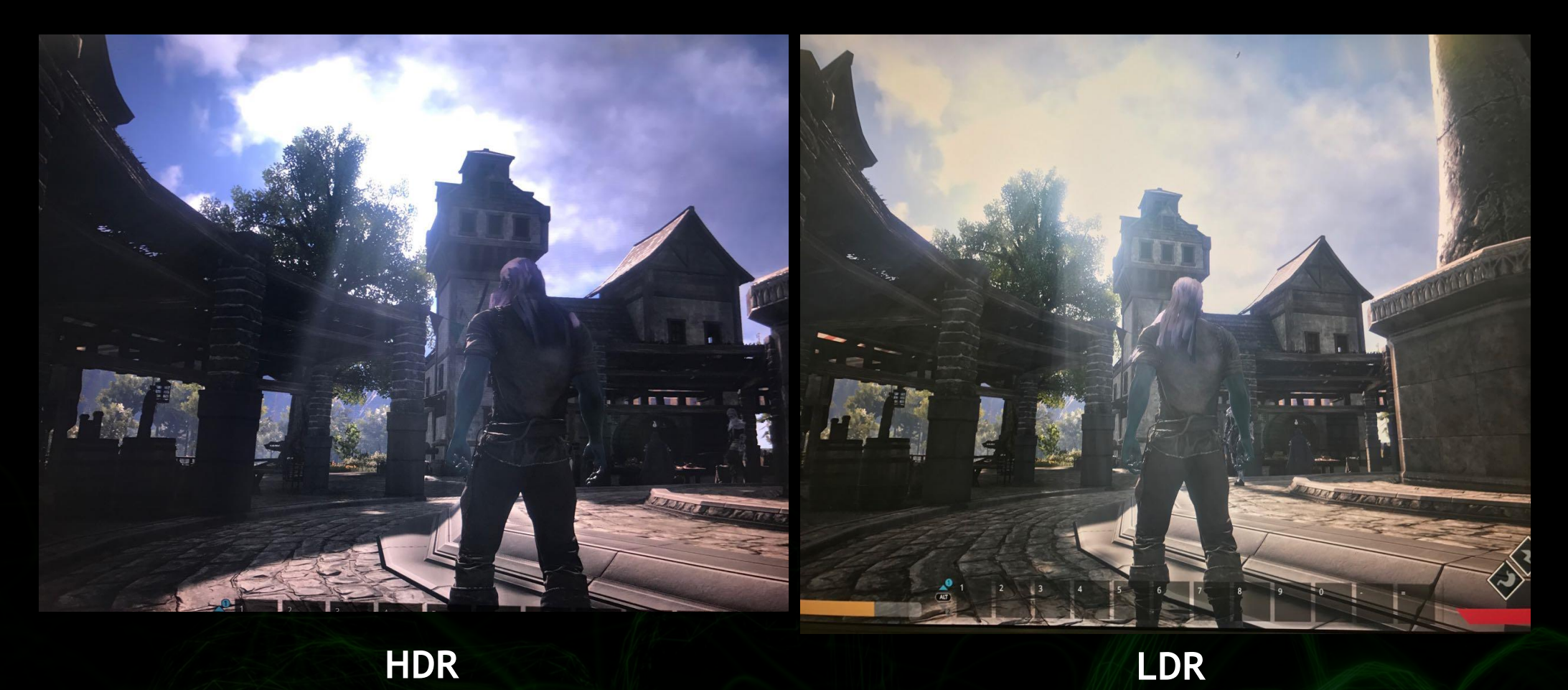

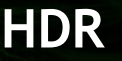

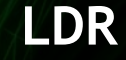

 $\mathbf{r}$ 

#### **The Current and Future of HDR**

#### **The Current of HDR**

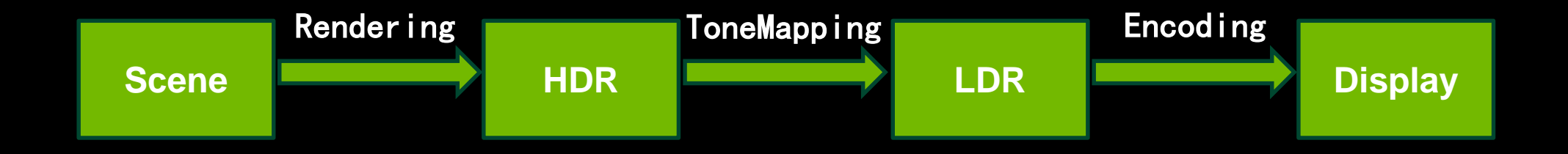

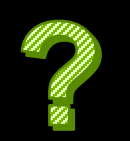

Current LCD monitors: maximum luminance of ~100 nits sRGB: 33% of the visual locus, maximum luminance of 80 nits

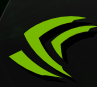

## **New Displays**

High-end professional color grading displays

- Dolby Pulsar (4000 nits), SONY X300 (1000 nit OLED)
- UHD TVs  $\bigcirc$ 
	- LG, SONY, Samsung… (1000 nits, high contrast, Dolby Vision, etc)
- HDR monitor
	- ACER HDR G-Sync (1000 nits, HDR10)  $\bullet$

#### **New HDR Standards**

- UHD Alliance Premium Certified  $\bullet$
- HDR10,HDR10+  $\bullet$
- Dolby Vision

……

#### **New HDR Standards**

- Much higher luminance range (contrast ratios)
- DCI-P3 or BT. 2020 color space
- 10-bit or more color depth
- SMPTE ST-2084 Dolby Perceptual Quantizer Electro-Optical Transfer Function
- **SMPTE ST-2094 Dynamic metadata specification**

#### **The Future of HDR**

- **High Dynamic Range**
- **Wide Color Gamut**
- **Better Color Precision**
- **High Resolution**

## **High Dynamic Range**

- Luminance: A measure of light emitted per unit area
- Dynamic range: from the darkest to the brightest
- Human eye: Limited to  $10^5 - 10^6$

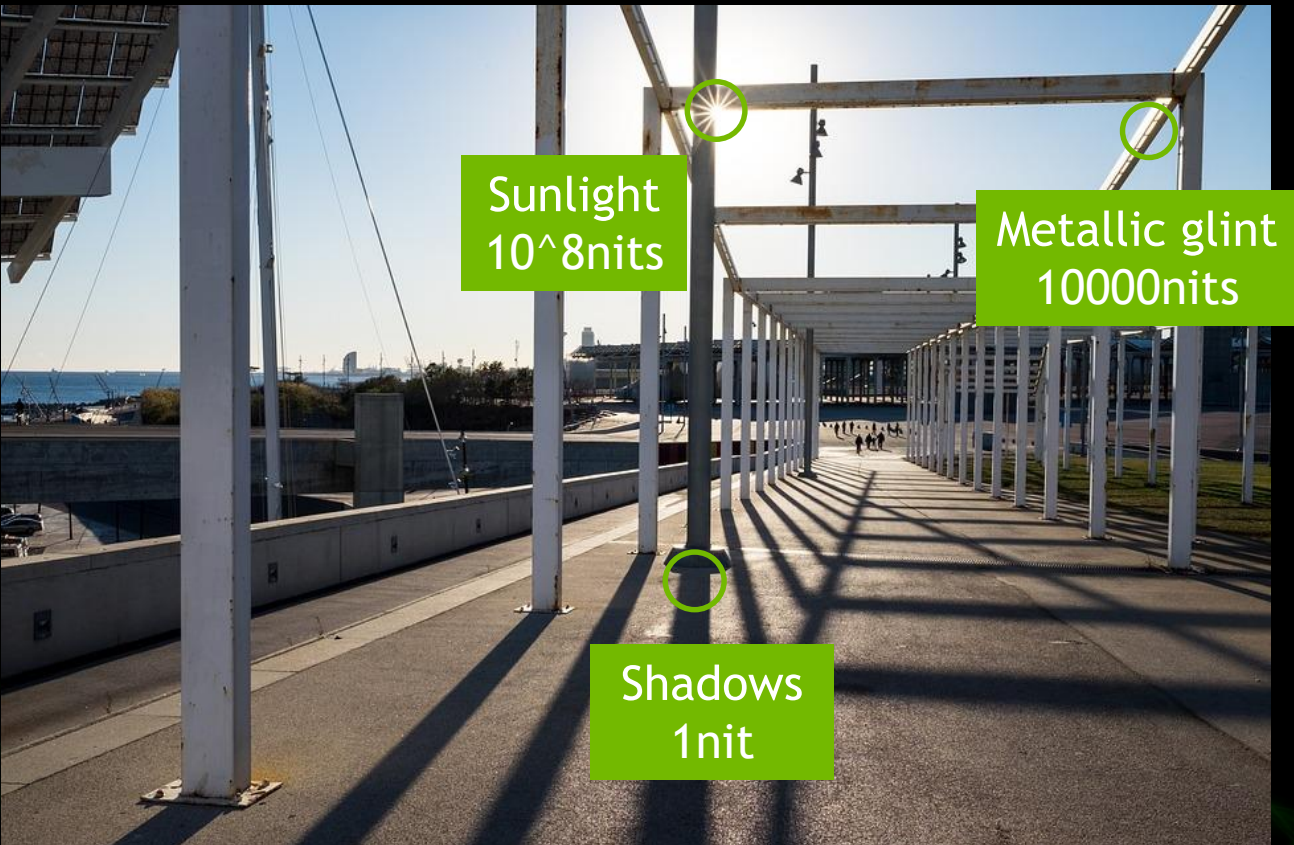

\*Pictures from the Internet

Luminance Unit:nit, 1 nit = 1 cd / m2

# **High Dynamic Range**

- More colorful
	- Hunt Effect  $\bigcirc$
- More contrast
	- Stevens Effect
- Brighter brightness Darker darkness
- Reduces clipping and compression issues

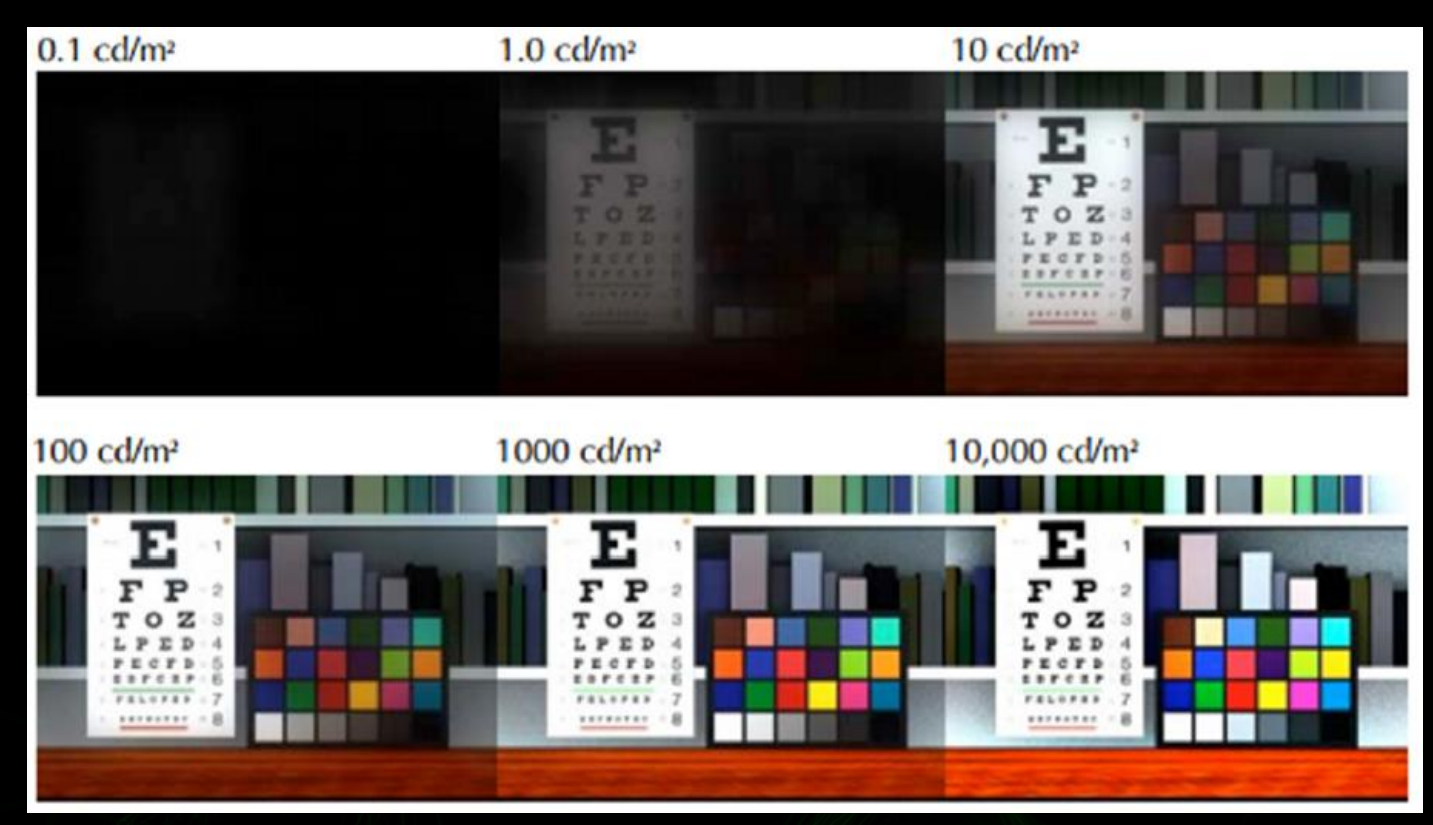

<http://rit-mcsl.org/fairchild/PDFs/AppearanceLec.pdf>

#### **Wide Color Gamut**

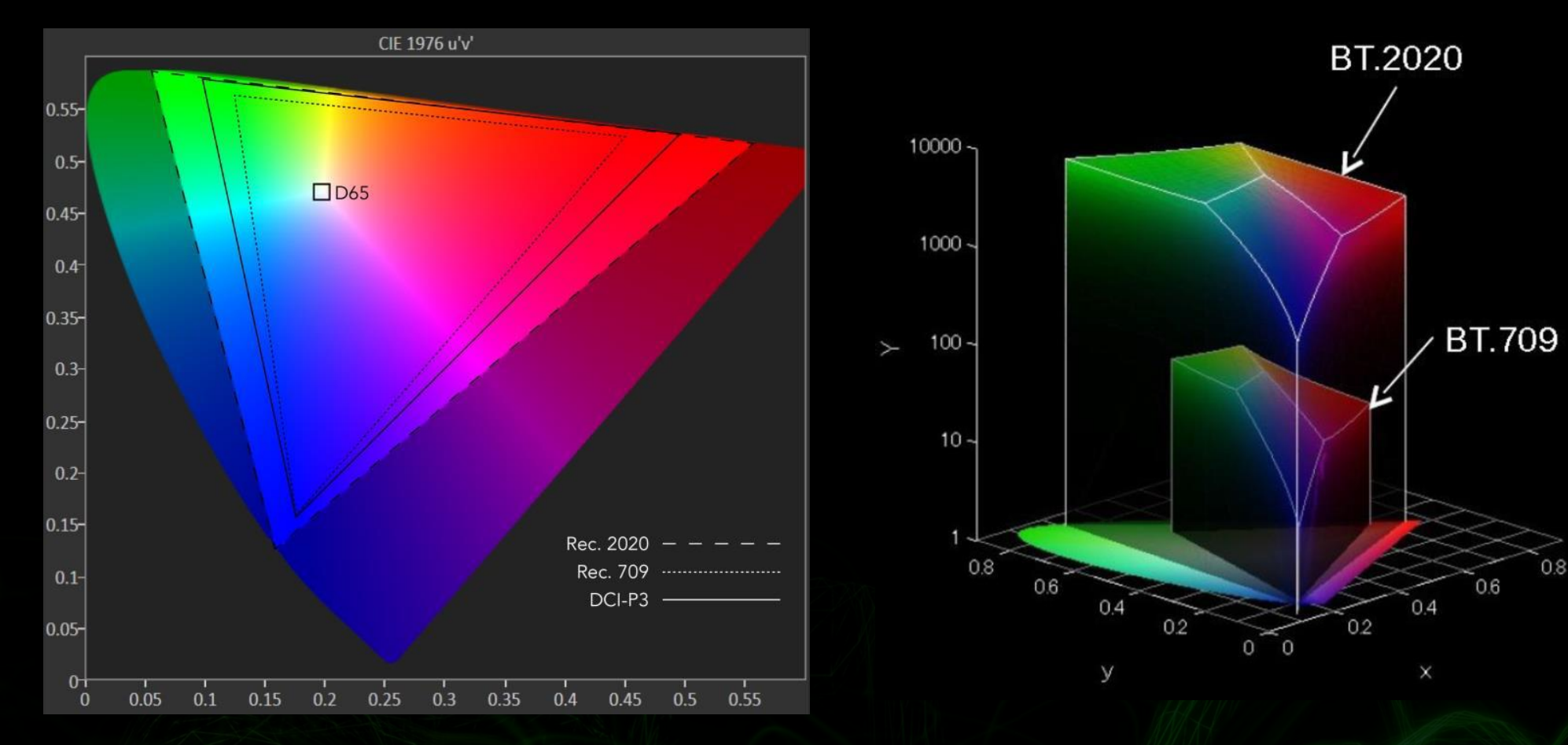

Image credit: W3C **Image credit: Sony** 

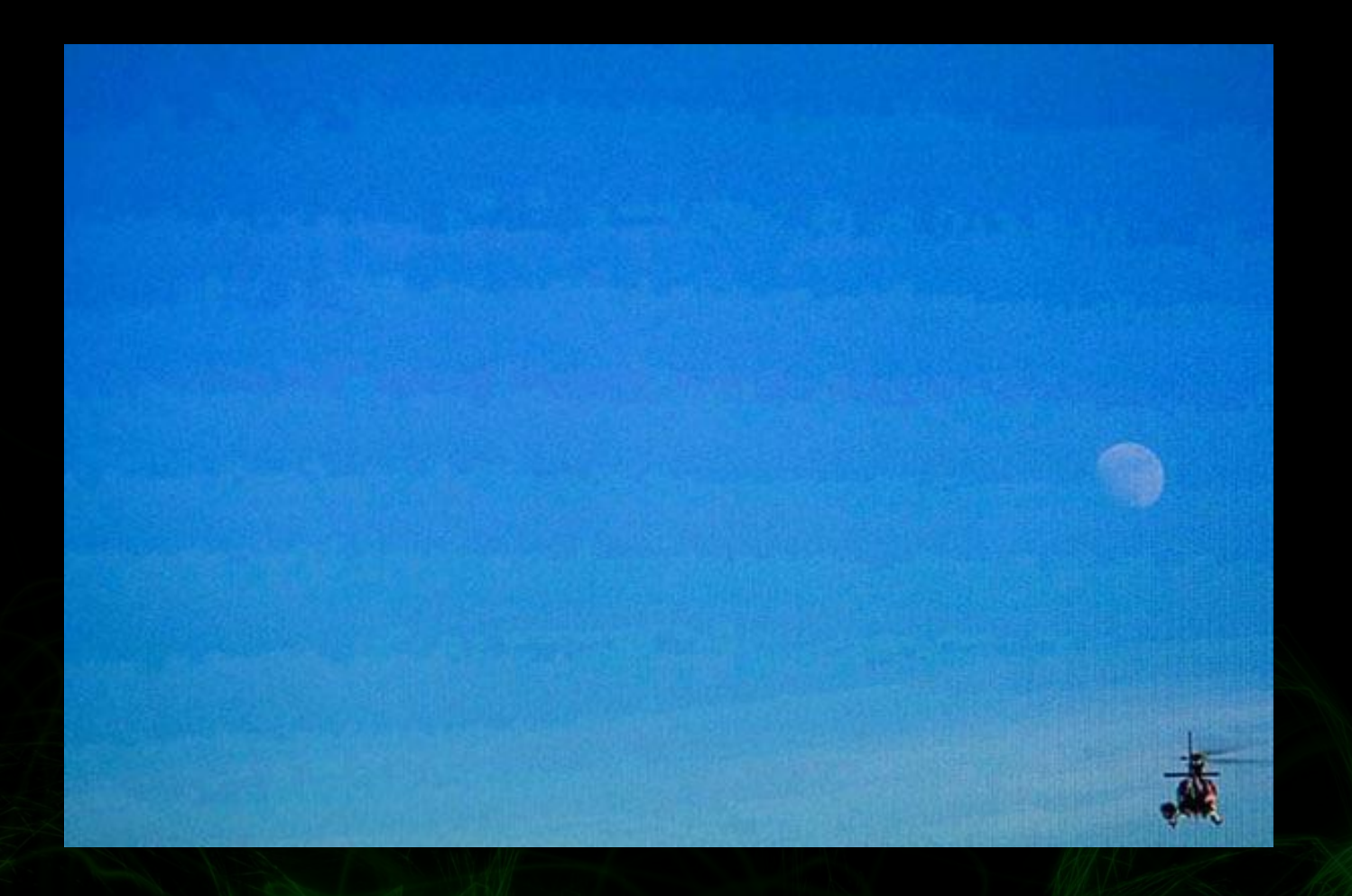

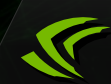

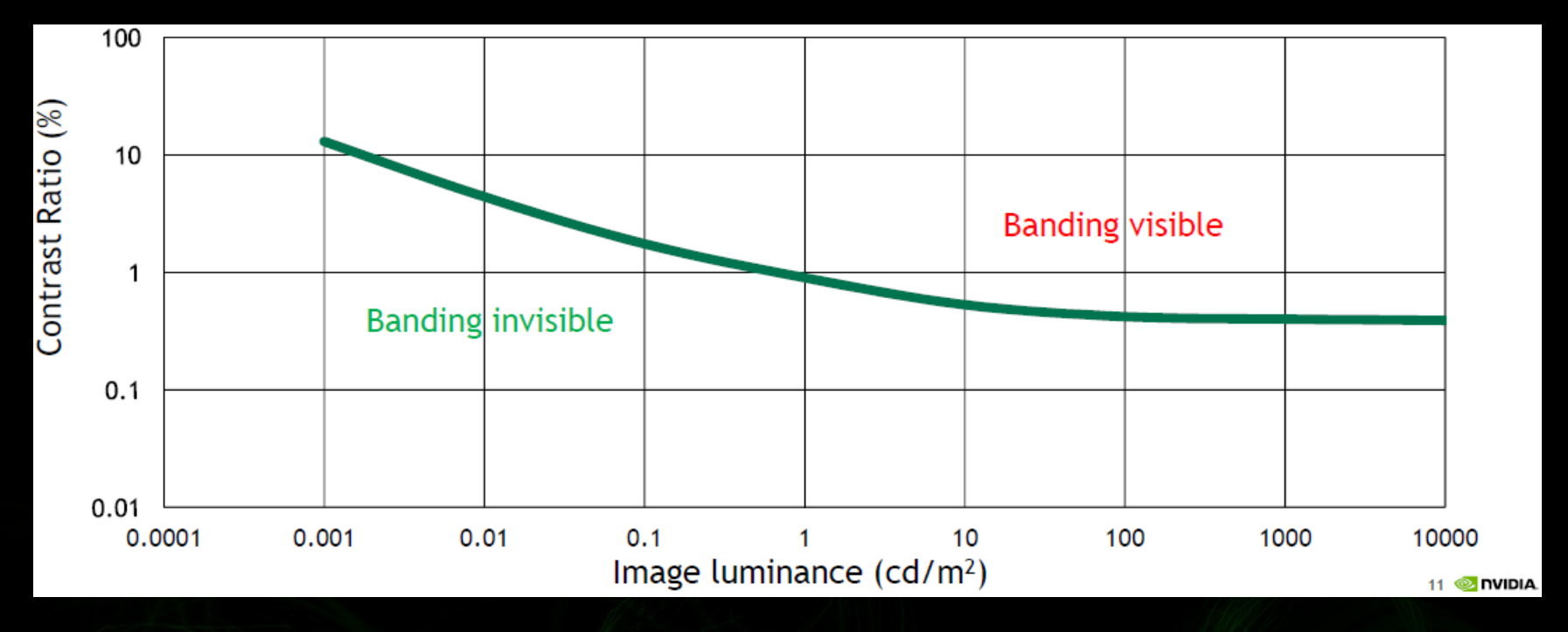

[**Barten 1999**]

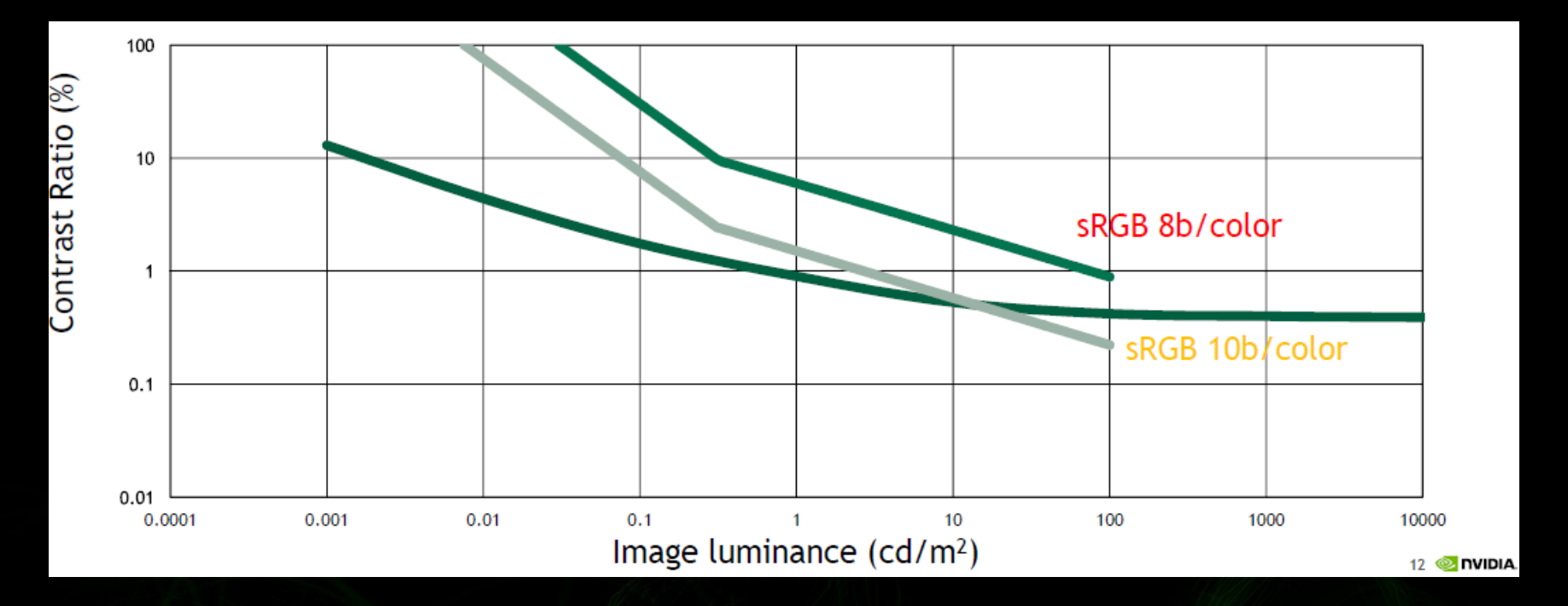

sRGB

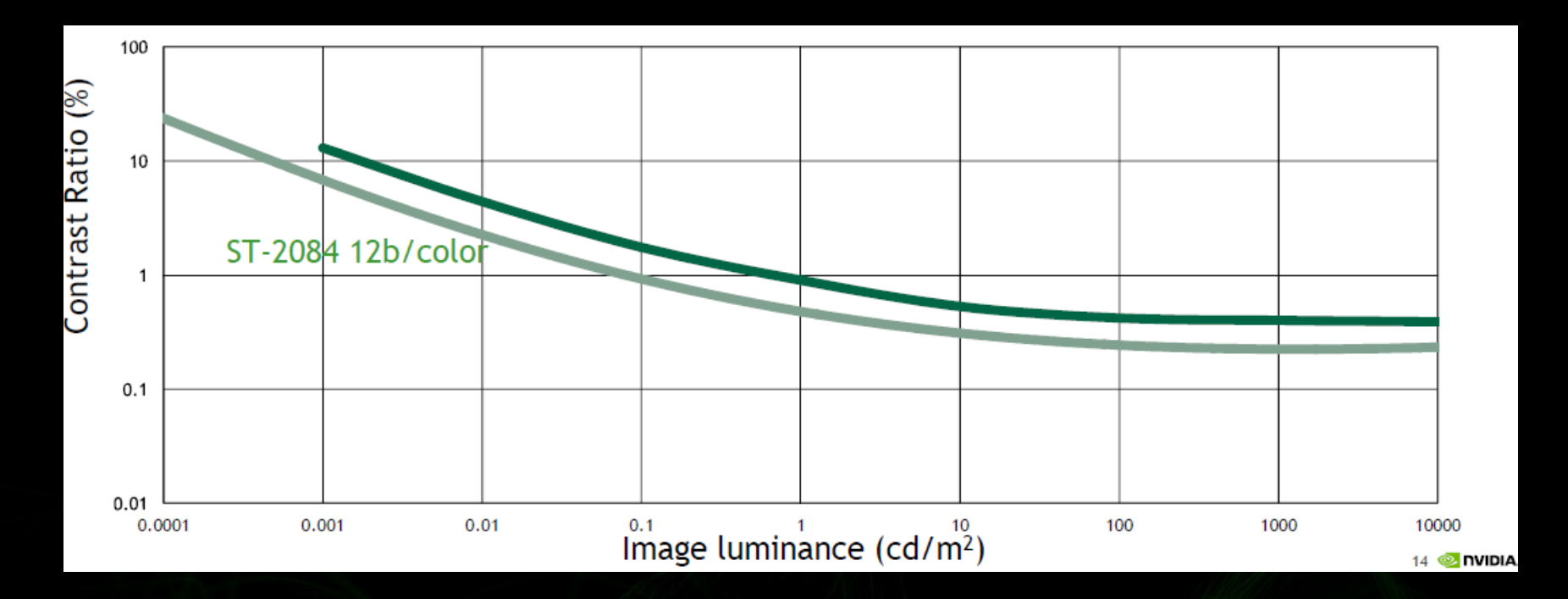

SMPTE ST-2084

# **Tone Mapping**

 $\mathbf{v}$ 

## **What is Tone Mapping?**

- Compresses or clips the color data into the output range
- Compresses shadows and highlights
- Enhances mid-tone contrast
- Irreversible, data is lost

## **Why Tone Mapping for HDR?**

- HDR displays still limited (1000 nit max)
- Permits differentiation of output luminance levels  $\bullet$
- HDR adds complexities that could be ignored in LDR $\bullet$

#### **ACES** - **Academy Color Encoding System**

- Standard for digital post-production
- Driven by the Academy of Motion Pictures
- Framework for end-to-end processing and preservation of data
- Tone mapping for different classes of displays
- Reference is written in Color Transform Language
- Open-source and available on GitHub

## **ACES Pipeline**

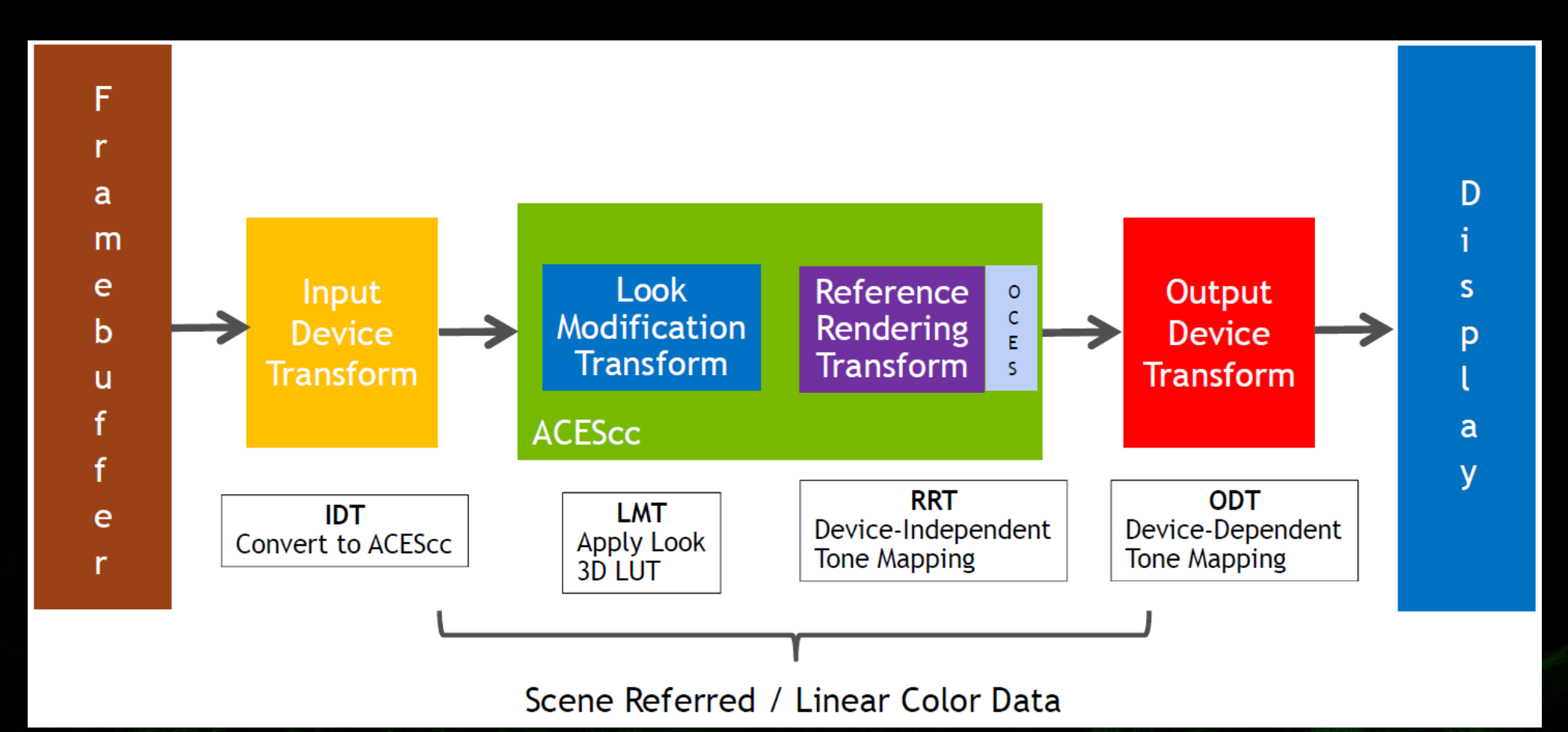

## **ACES Tone Mapping**

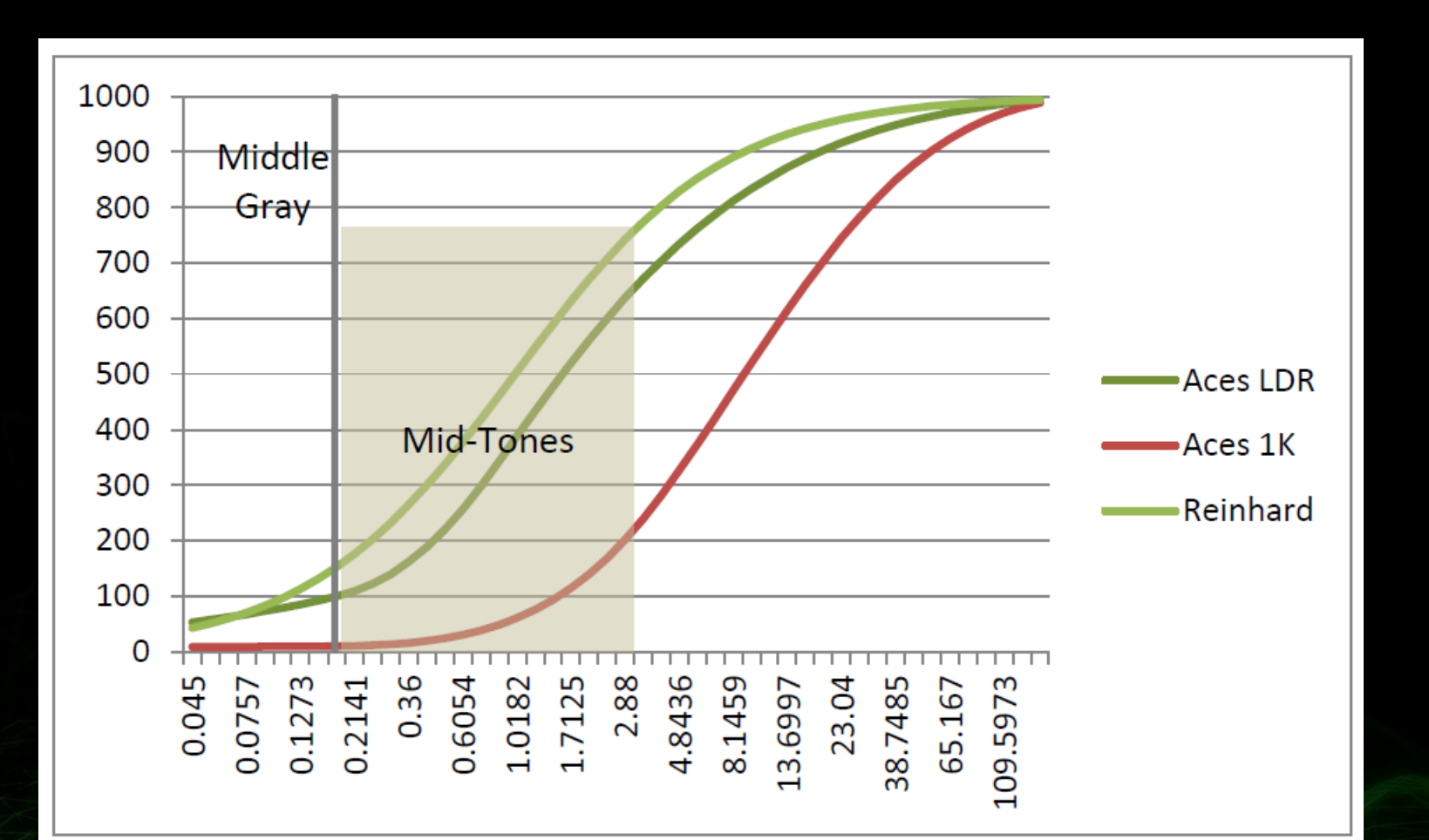

#### **Parameterized ACES**

- Parameterized ODT developed by NVIDIA
- Allows adaptation of the reference transforms to a wider set of uses
	- Alter output middle gray level
	- Alter input and output range of tone mapper
	- Saturation adjustment
	- Contrast adjustment

#### **Parameterized ACES**

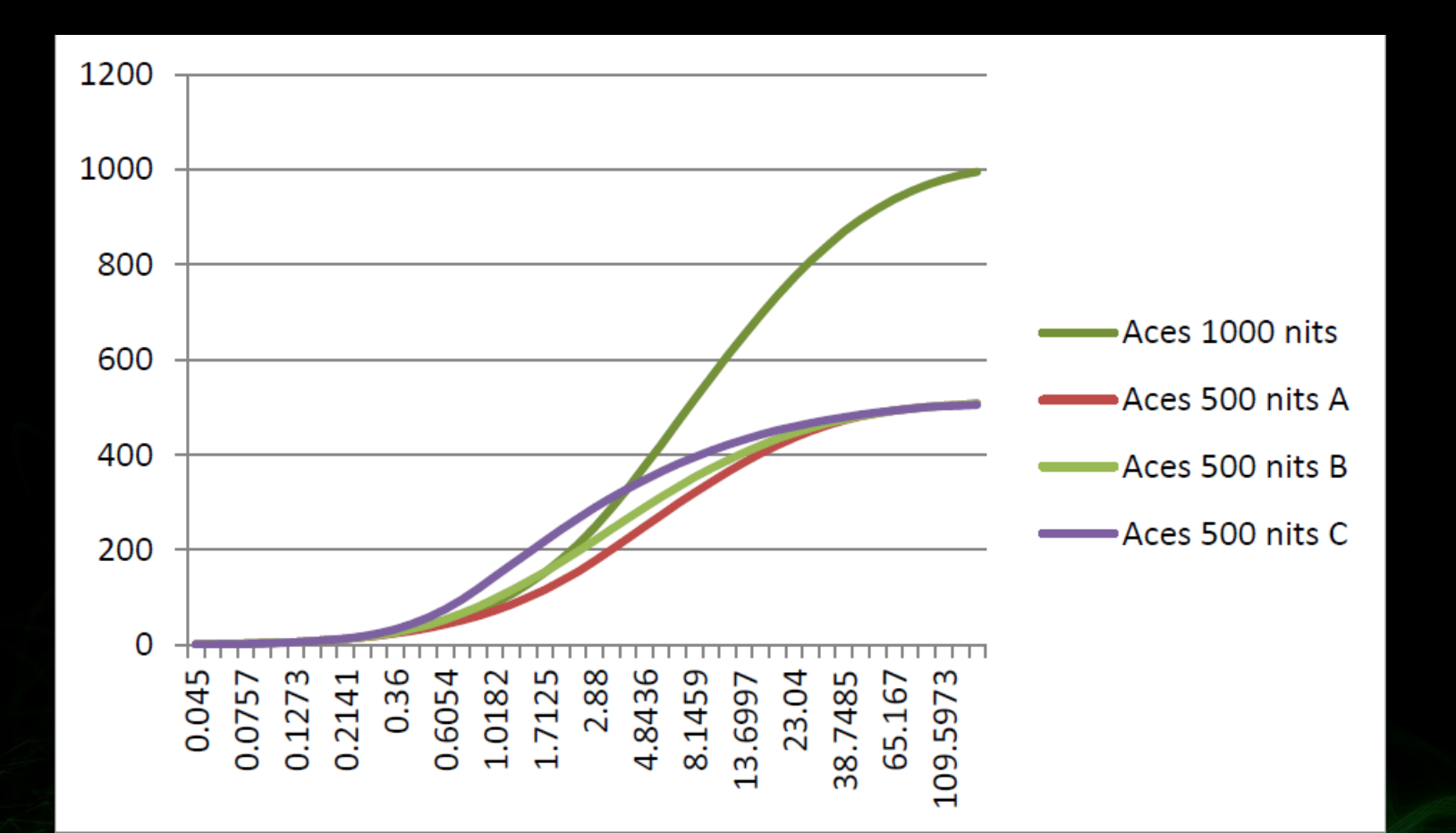

## **HDR Display Pipeline**

#### **Practical Path to Utilizing Current HDR Displays**

- Create content with sRGB primaries as done today for LDR
- Render high-quality HDR using physically-based shading
- Apply post process and color grading in the scene referred space
- Tone map with a filmic ACES-derived tonemapper
- Keep backbuffer in FP16 scRGB
- Composite 8-bit sRGB referenced UI as normal

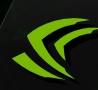

#### **Logical Pipeline for HDR Output**

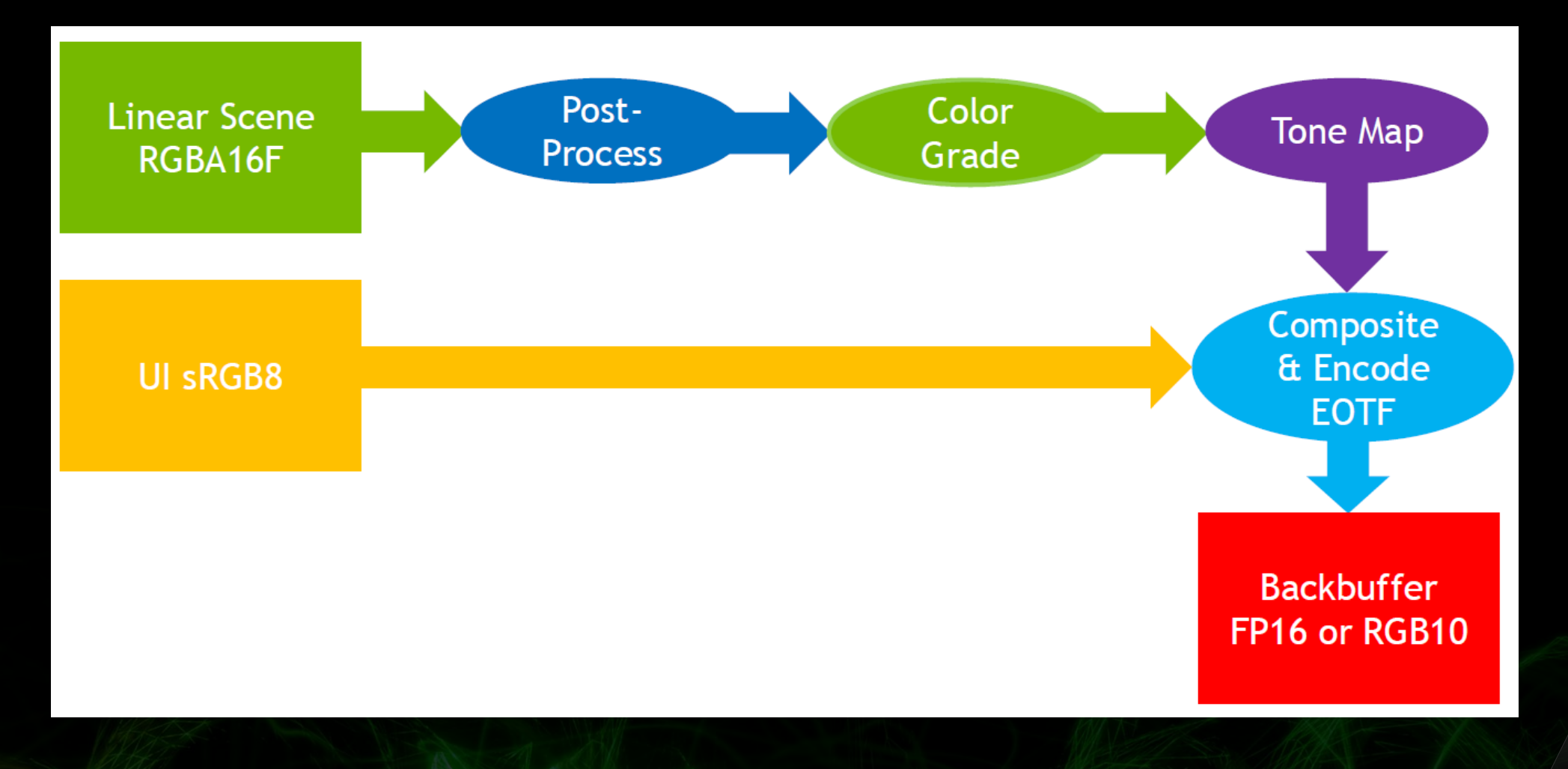

## **NVAPI for HDR Extension**

- NvAPI\_Disp\_HdrColorControl  $\bullet$
- Mastering data:  $\bigcirc$ 
	- Display Primaries
	- White Point  $\bullet$
	- Max/Min Master  $\bullet$
	- Max CLL  $\bullet$
	- Max FALL $\bullet$

#### **Best Practices**

 $\mathcal{R}$ 

#### **Rendering**

- Use Physically-Based Rendering
- Looks odd when a specular high light outshines a light source

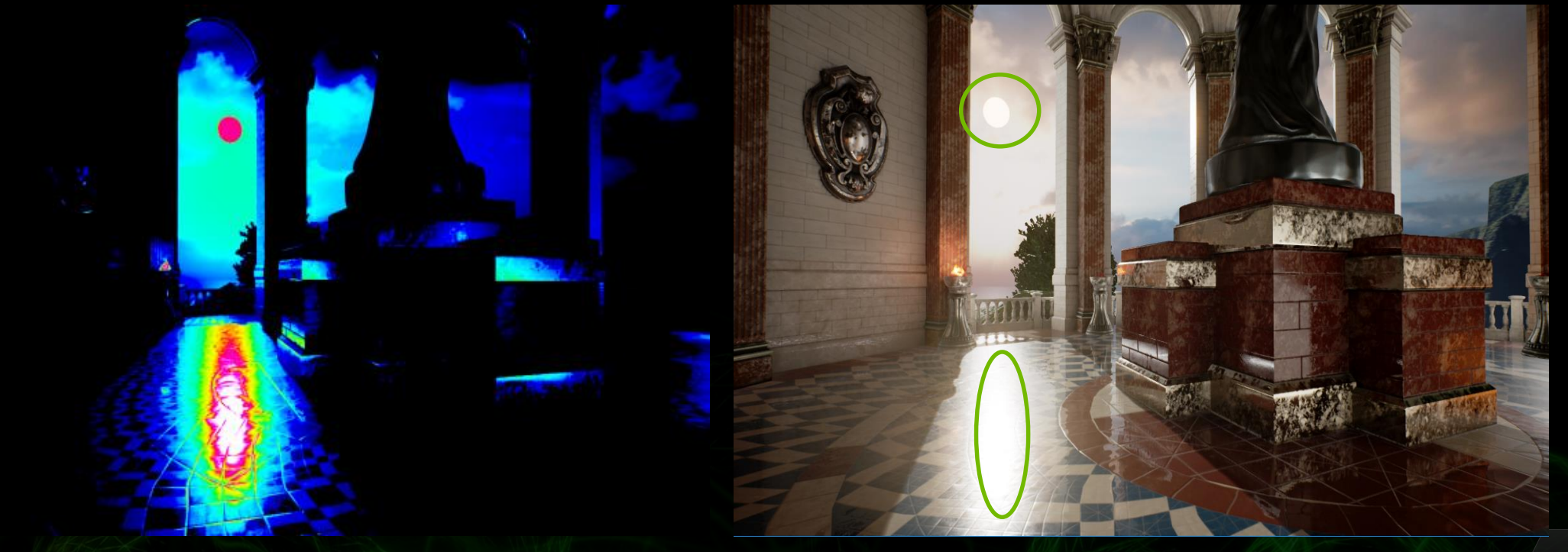

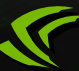

#### **Tone Mapping**

Tone Mapper should adapt the different output range Middle gray should be mapped to a reasonable nits

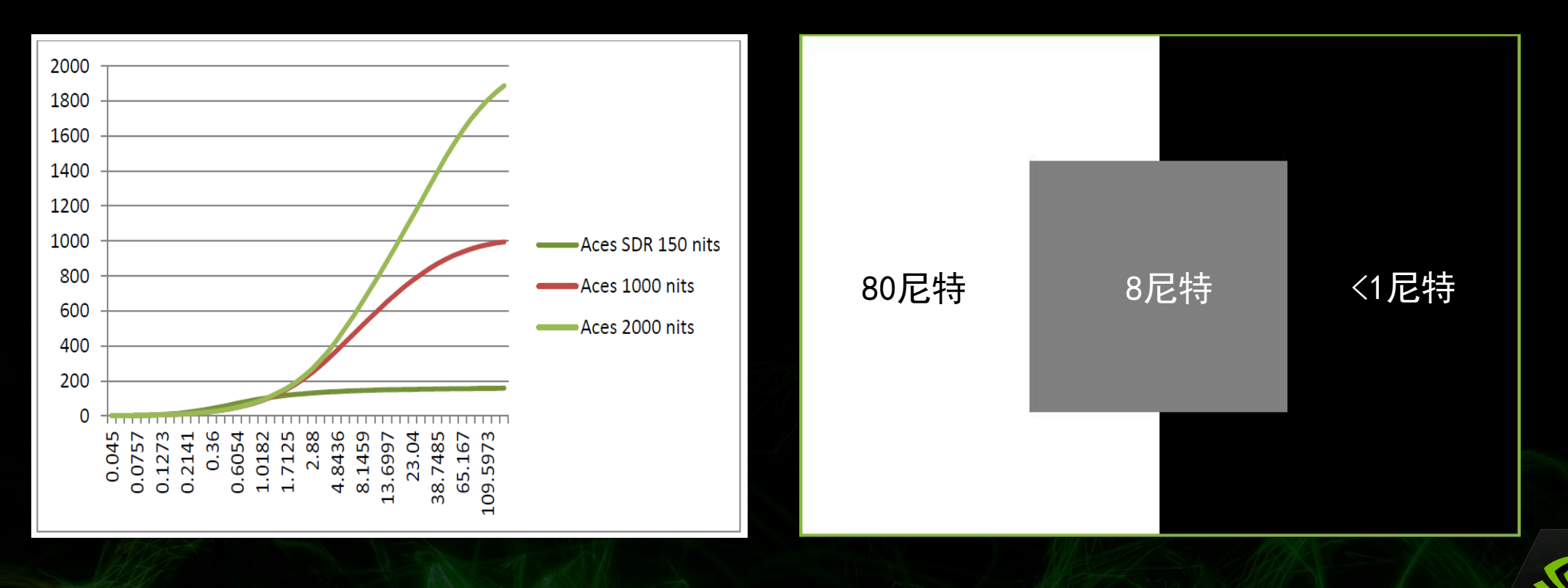

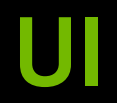

- UI may look dimmer / duller than intended  $\bullet$
- Transparent elements may suffer glow through effects

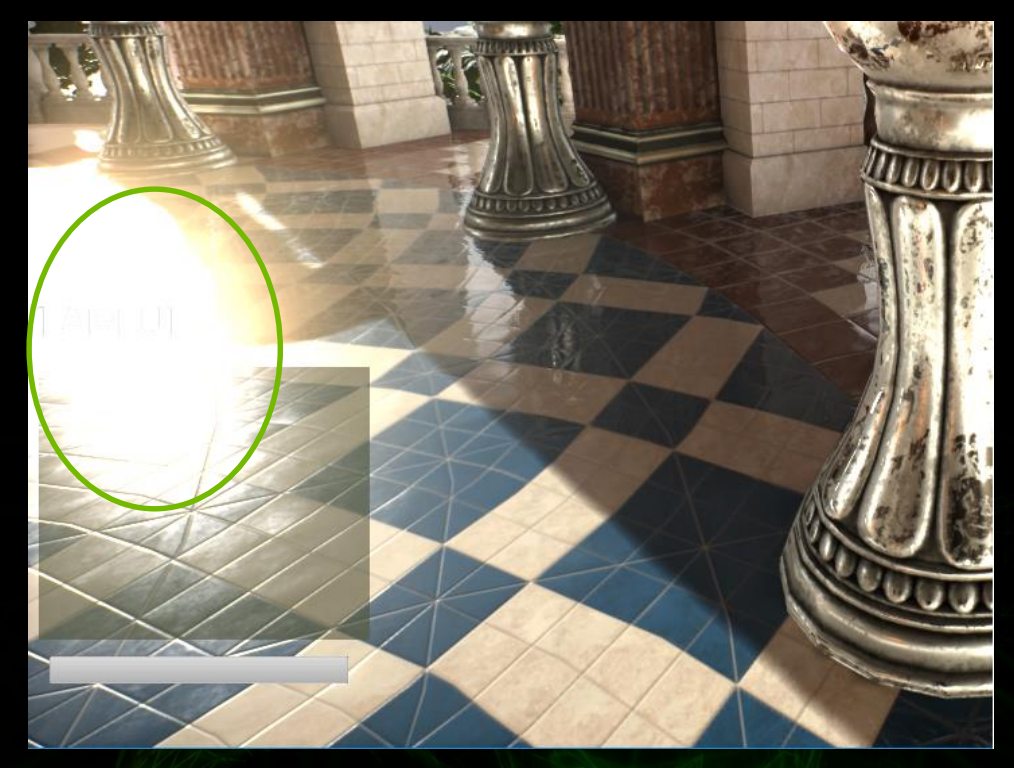

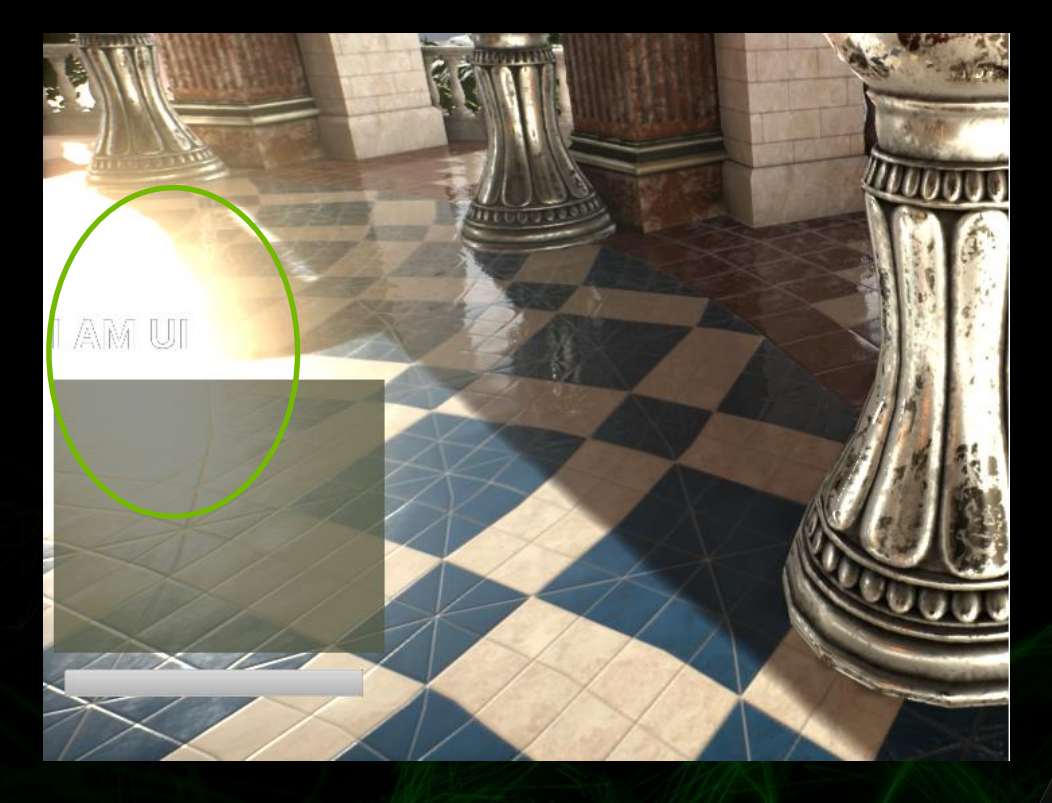

\*Pictures from UE4 SunTemple Demo
## HDRDisplay image viewer

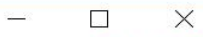

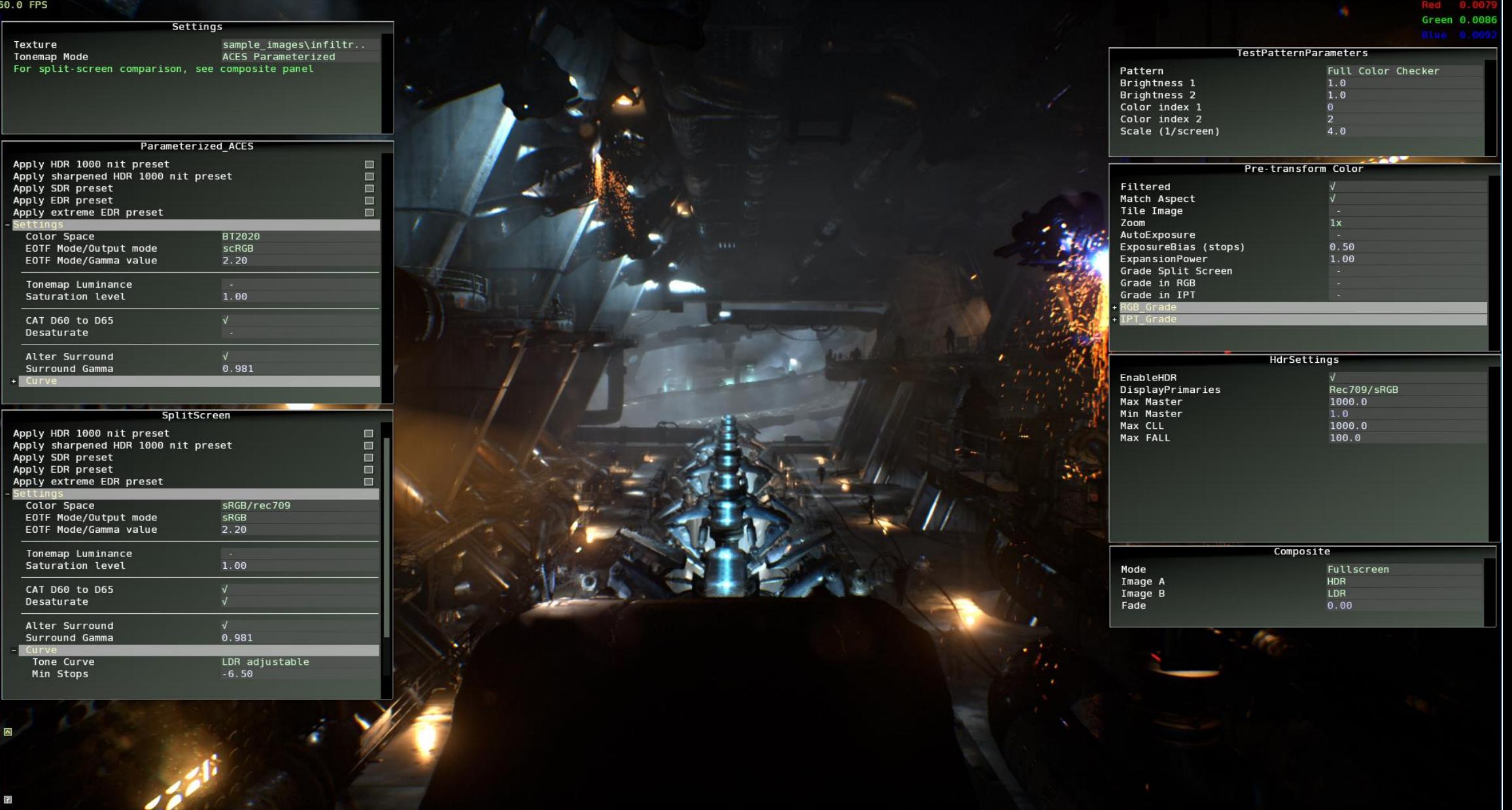

 $[15\text{ more matches}]$ hdr. LutShaper<br>hdr. LutShaper<br>hdr. display.min/Master<br>hdr. display.maxMaster<br>hdr. display.maxMaster<br>hdr. display.maxMaster<br>hdr. display.maxMaster<br>hdr. aces. SurroundAdjust<br>Level<br>hdr. aces. SurroundAdjust<br>hdr. a > hdr\_aces.Curve

## **Learn More**

## Nvidia HDR white paper

[https://developer.nvidia.com/sites/default/files/akamai/game](https://developer.nvidia.com/sites/default/files/akamai/gameworks/hdr/UHDColorForGames.pdf)  works/hdr/UHDColorForGames.pdf

Nvidia HDR Sample SDK

<https://developer.nvidia.com/hdr-display-sample>

Nvidia HDR extension for UE4

[https://github.com/ehartNV/UnrealEngine\\_HDR](https://github.com/ehartNV/UnrealEngine_HDR)